D01194482A

# TASCAM

# **CD-200BT Lettore CD Player / Ricevitore Bluetooth**

MANUALE DI ISTRUZIONI

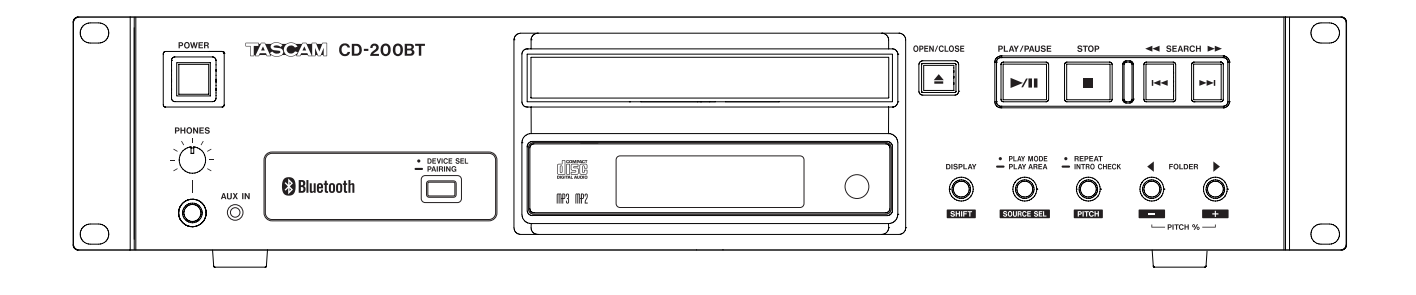

# IMPORTANTI NORME DI SICUREZZA

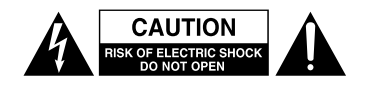

CAUTELA: PER RIDURRE IL RISCHIO DI SCOSSE ELETTRICHE, NON RIMUOVERE IL COPERCHIO (O IL RETRO). NON CI SONO PARTI RIPARABILI ALL'INTERNO DESTINATE ALL'UTENTE. PER RIPARAZIONI RIVOLGERSI A PERSONALE QUALIFICATO..

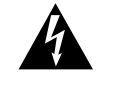

Il simbolo di un fulmine dentro un triangolo equilatero avverte l'utente della presenza di "tensioni pericolose" non isolate all'interno del contenitore del prodotto che possono essere di intensità sufficiente per costituire un rischio di scossa elettrica alle persone

Il punto esclamativo all'interno di un triangolo equilatero avverte l'utente della presenza di importanti istruzioni operative e di manutenzione nella documentazione che accompagna l'apparecchio

#### **AVVERTENZA: PER PREVENIRE IL PERICOLO DI INCENDI O DI FOLGORAZIONE, NON ESPORRE QUESTO APPARATO ALLA PIOGGIA O ALL'UMIDITÀ.**

#### For U.S.A. / CANADA model

#### **Compliance statement**

This device complies with "Part 15 of FCC Rules" and "RSS-Gen of IC Rules".

Operation is subject to the following two conditions:

- (1) This device may not cause interference, and
- (2) This device must accept any interference, including interference that may cause undesired operation of this device.

#### **INFORMATION TO THE USER**

This equipment has been tested and found to comply with the limits for a Class A digital device, pursuant to Part 15 of the FCC Rules. These limits are designed to provide reasonable protection against harmful interference when the equipment is operated in a commercial environment. This equipment generates, uses, and can radiate radio frequency energy and, if not installed and used in accordance with the instruction manual, may cause harmful interference to radio communications.

Operation of this equipment in a residential area is likely to cause harmful interference in which case the user will be required to correct the interference at his own expense.

#### **For CANADA**

THIS CLASS A DIGITAL APPARATUS COMPLIES WITH CANADIAN ICES-003.

CET APPAREIL NUMERIQUE DE LA CLASSE A EST CONFORME A LA NORME NMB-003 DU CANADA.

#### **CAUTION**

Changes or modifications to this equipment not expressly approved by TEAC CORPORATION for compliance could void the user's authority to operate this equipment.

#### **Dichiarazione sull'esposizione alle radiazioni**

Questa apparecchiatura è conforme alle norme FCC/IC di esposizione alle radiazioni nei limiti stabiliti in un ambiente non controllato, secondo "le linee guida all'esposizione delle frequenze radiofoniche FCC" e "le regole di esposizione RSS-102 alla radio frequenza IC (RF)".

Gli utenti finali e installatori devono essere forniti di istruzioni di installazione dell'antenna e delle condizioni operative del trasmettitore per soddisfare la conformità all'esposizione RF richiesta.

#### **Nota (Condizioni di conformità)**

Questa apparecchiatura deve essere installata e utilizzata a una distanza minima di 20 cm tra il radiatore e il proprio corpo.

#### **DECLARATION OF CONFORMITY**

Noi, TEAC EUROPE GmbH. Bahnstrasse 12, 65205 Wiesbaden-Erbenheim, Germany dichiariamo, sotto la nostra responsabilità, che il prodotto TEAC descritto in questo manuale è conforme ai corrispondenti standard tecnici.

Informazioni sul marchio CE

- a) Ambiente elettromagnetico applicabile: E4
- b) Corrente di spunto media del semiperiodo r.m.s.
	- 1. Alla prima accensione: 0,29 Arms
	- 2. Dopo un'interruzione dell'alimentazione di 5s: 0,15 Arms

#### **Per gli utenti in Europa**

#### ATTENZIONE

Si tratta di un prodotto in Classe A. In un ambiente domestico, questo prodotto può causare interferenze radio, nel qual caso l'utente è tenuto ad adottare misure adeguate.

#### **Pour les utilisateurs en Europe**

#### AVERTISSEMENT

Il s'agit d'un produit de Classe A. Dans un environnement domestique, cet appareil peut provoquer des interférences radio, dans ce cas l'utilisateur peut être amené à prendre des mesures appropriées.

### **Für Kunden in Europa**

#### Warnung

Dies ist eine Einrichtung, welche die Funk-Entstörung nach Klasse A besitzt. Diese Einrichtung kann im Wohnbereich Funkstörungen versursachen; in diesem Fall kann vom Betrieber verlang werden, angemessene Maßnahmen durchzuführen und dafür aufzukommen.

In North America use only on 120V supply.

Questo apparecchio possiede un numero di serie che si trova sul pannello posteriore. Riportare il numero del modello e il numero di serie per riferimenti futuri.

Modello numero

Numero di serie

# IMPORTANTI ISTRUZIONI DI SICUREZZA

- 1 Leggere le seguenti istruzioni.
- 2 Conservare queste istruzioni.
- 3 Prestare attenzione agli avvertimenti.
- 4 Seguire tutte le istruzioni.
- 5 Non usare l'apparecchio vicino all'acqua.
- 6 Pulire solo con un panno asciutto.
- 7 Non bloccare le aperture per la ventilazione. Installare secondo le istruzioni del costruttore.
- 8 Non installare l'apparecchio vicino a fonti di calore come radiatori, regolatori di calore, stufe o altri apparecchi che producono calore (inclusi gli amplificatori).
- 9 Non eliminare la spina polarizzata di sicurezza o la spina di messa a terra. La spina polarizzata ha due lame, una più larga dell'altra. Una spina di messa a terra ha due lame e una terza punta di messa terra. La lama larga o la terza punta sono fornite per la vostra sicurezza. Se la spina fornita non è adatta al tipo di presa, consultate un elettricista per sostituire la presa obsoleta.
- 10 Non calpestare o strattonare il cordone di alimentazione, in modo particolare vicino alla spina e alla presa a cui è collegato l'apparecchio e dal punto in cui esce dall'apparecchio.
- 11 Usare solamente attacchi/accessori specificati dal costruttore.
- 12 Usare solo carrello, supporto, treppiede, mensola o tavola specificata dal costruttore o venduto insieme all'apparecchio. Quando viene usato un carrello, prestare attenzione quando si sposta la combinazione carrello/apparato per evitare cadute da sopra.

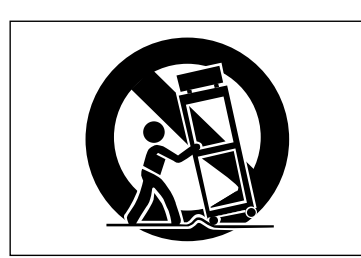

- 13 Scollegare questo apparato durante temporali o quando non viene utilizzato per lunghi periodi di tempo.
- 14 Rivolgersi solo a personale qualificato. La riparazione è richiesta quando l'apparecchio è stato danneggiato in qualunque modo, come nel caso che il cordone dell'alimentazione o la spina siano stati danneggiati, l'apparecchio sia stato esposto a pioggia o umidità, non funzioni correttamente o sia stato lasciato cadere.
- Questo apparecchio porta corrente elettrica non operativa dalla presa di rete mentre il suo interruttore POWER o STANDBY/ON non è in posizione ON.
- La presa di rete è utilizzata come dispositivo di sconnessione e deve rimanere sempre operativo.
- Si deve usare cautela quando si usano gli auricolari o le cuffie con il prodotto, perché un eccesso di pressione sonora (volume) negli auricolari o nelle cuffie può causare la perdita dell'udito.
- Se si verificano problemi con questo prodotto, contattare TEAC per un invio al servizio di assistenza. Non usare il prodotto fino a quando non è stato riparato.

#### **CAUTELA**

- Non esporre questo apparecchio a gocciolamenti o schizzi.
- Non appoggiare alcun contenitore o vaso pieno d'acqua sopra l'apparecchio.
- Non installare questo apparecchio in spazi ristretti come una libreria o ambienti simili.
- Questo apparecchio dovrebbe essere collocato sufficientemente vicino alla presa AC in modo da poter facilmente afferrare la spina del cordone di alimentazione in qualsiasi momento.
- Se il prodotto utilizza batterie (incluso un pacco batterie o batterie installate), non dovrebbero essere esposte alla luce solare, fuoco o calore eccessivo.
- Cautela per i prodotti che utilizzano batterie al litio sostituibili: vi è pericolo di esplosione se la batteria viene sostituita con una di tipo scorretto. Sostituire solo con tipo uguale o equivalente.

#### 8 **Montaggio a rack dell'unità**

Utilizzare il kit in dotazione di montaggio a rack per montare l'unità in un rack standard da 19 pollici, come illustrato di seguito. Rimuovere i piedini dell'unità prima del montaggio.

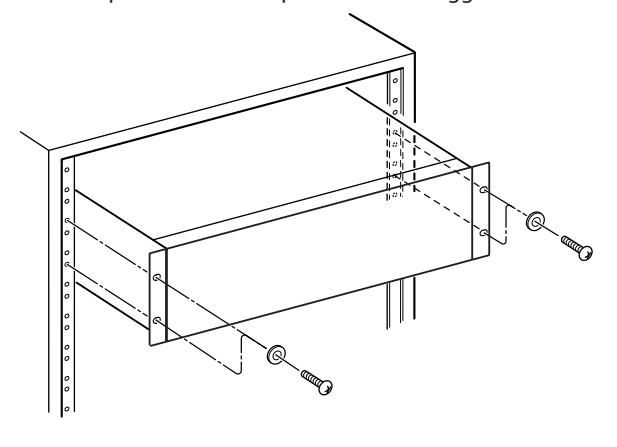

#### **CAUTELA**

- **•** *Lasciare 1U di spazio sopra l'unità per la ventilazione.*
- **•** *Lasciare almeno 10 cm nella parte posteriore dell'unità per la ventilazione.*

# Informazioni di sicurezza

#### <span id="page-3-0"></span>**B** CAUTELA SULLE BATTERIE

Questo prodotto utilizza batterie. L'uso improprio delle batterie può causare perdita, rottura o altri problemi. Attenersi sempre alle seguenti precauzioni quando si utilizzano batterie.

- Non ricaricare batterie non ricaricabili. Le batterie potrebbero rompersi o avere delle perdite, causando incendi o lesioni.
- Durante l'installazione di batterie, prestare attenzione alle indicazioni di polarità (orientamento più/meno (+/-)) e installarle correttamente nel vano batterie come indicato. Se si mettono al contrario potrebbe causare la rottura delle batterie o perdita, causando incendi, lesioni o macchie attorno.
- Quando si conservano o si smaltiscono batterie, isolare i loro terminali con nastro isolante o simile per impedire il contatto con altre batterie o oggetti metallici.
- Quando si gettano batterie usate, seguire le istruzioni indicate per lo smaltimento delle batterie e le leggi locali sullo smaltimento.
- Non utilizzare batterie diverse da quelle specificate. Non mescolare e utilizzare batterie vecchie e nuove o tipi diversi di batterie. Le batterie potrebbero rompersi o avere delle perdite, causando incendi, lesioni o macchie attorno.
- Non trasportare o conservare le batterie insieme con oggetti metallici di piccole dimensioni. Le batterie potrebbero cortocircuitare, causando perdite, rotture o altri problemi.
- Non riscaldare o smontare le batterie. Non metterle nel fuoco o nell'acqua. Le batterie potrebbero rompersi o avere delle perdite, causando incendi, lesioni o macchie attorno.
- Se le batterie perdono acido, eliminare il liquido nel vano della batteria prima di inserire batterie nuove. Se il liquido entra in un occhio, potrebbe causare la perdita della vista. Se il liquido dovesse entrare in un occhio, lavarlo accuratamente con acqua pulita senza strofinare l'occhio e poi consultare immediatamente un medico. Se il liquido viene a contatto con il corpo di una persona o con i vestiti, potrebbe causare lesioni cutanee o ustioni. Se questo dovesse accadere, lavare con acqua pulita e consultare immediatamente un medico.
- L'unità deve essere spenta quando si installano e sostituiscono le batterie.
- Rimuovere le batterie se non si prevede di utilizzare l'unità per un lungo tempo. Le batterie potrebbero rompersi o avere delle perdite, causando incendi, lesioni o macchie attorno. Se le batterie perdono acido, eliminare i liquidi sul vano batterie prima di inserire batterie nuove.
- Non smontare una batteria. L'acido all'interno della batteria potrebbe danneggiare la pelle o gli indumenti.

#### 8 **CAUTELA PER LA RADIAZIONE LASER**

Questo prodotto è stato progettato e costruito secondo le normative FDA "title 21, CFR, chapter 1, subchapter J, based on the Radiation Control for Health and Safety Act of 1968" ed è classificato come prodotto laser di classe 1. Non vi è alcuna radiazione laser invisibile pericolosa durante il funzionamento perché la radiazione laser invisibile emessa all'interno di questo prodotto è completamente confinata nell'alloggiamento protettivo.

L'etichetta prevista dal presente regolamento è mostrata qui  $(1)$ .

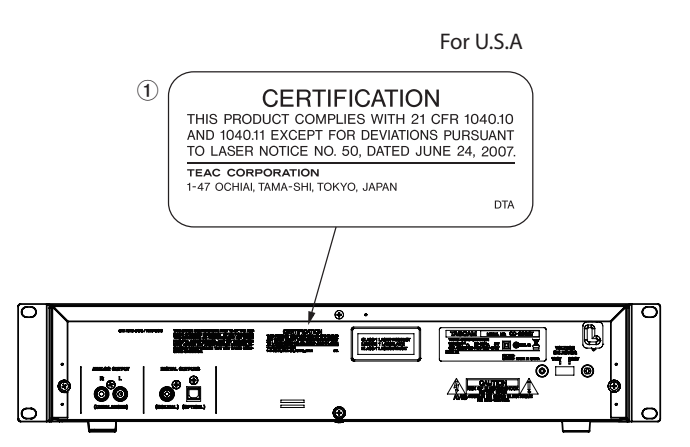

#### **Precauzioni:**

- NON TOGLIERE LA CUSTODIA CON UN CACCIAVITE.
- L'USO DI CONTROLLI LE REGOLAZIONI O L'ESECUZIONE DI PROCEDURE DIVERSE DA QUELLE QUI SPECIFICATI POSSONO CAUSARE ESPOSIZIONE A RADIAZIONI PERICOLOSE.
- SE QUESTO PRODOTTO PRESENTA PROBLEMI, RIVOLGERSI A PERSONALE QUALIFICATO E NON UTILIZZARE IL PRODOTTO NEL SUO STATO DANNEGGIATO.

#### **Pickup ottico**

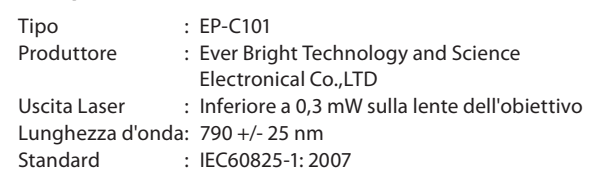

# **ª Per gli utenti europei**

#### **Smaltimento di apparecchiature elettriche ed elettroniche**

- (a) Tutte le apparecchiature elettriche ed elettroniche devono essere smaltite separatamente dai rifiuti urbani mediante impianti di raccolta specifici designati dal governo o dalle autorità locali.
- (b) Lo smaltimento in modo corretto delle apparecchiature elettriche ed elettroniche contribuisce a risparmiare preziose risorse ed evitare potenziali effetti negativi sulla salute umana e l'ambiente.
- (c) Lo smaltimento non corretto di apparecchiature può avere gravi conseguenze sull'ambiente e sulla salute umana come risultato della presenza di sostanze pericolose nelle apparecchiature elettriche ed elettroniche.
- (d) Il simbolo barrato della pattumiera indica che le apparecchiature elettriche ed elettroniche devono essere raccolte e smaltite separatamente dai rifiuti domestici.

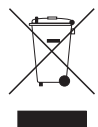

(e) I sistemi di raccolta sono a disposizione degli utenti finali. Per informazioni più dettagliate sullo smaltimento delle vecchie apparecchiature elettriche ed elettroniche, contattare il comune, il servizio di smaltimento rifiuti o il negozio dove è stato acquistato l'apparecchio.

#### **Smaltimento di batterie e/o accumulatori**

- (a) I rifiuti di batterie e/o accumulatori devono essere smaltiti separatamente dai rifiuti urbani mediante impianti di raccolta designati dalle autorità statali o locali.
- (b) Lo smaltimento corretto dei rifiuti di batterie e/ o accumulatori contribuisce a risparmiare preziose risorse ed evitare potenziali effetti negativi sulla salute umana e l'ambiente.
- (c) Lo smaltimento improprio dei rifiuti di batterie e/o accumulatori può avere gravi conseguenze sull'ambiente e sulla salute umana a causa della presenza di sostanze pericolose in essi.
- (d) Il simbolo RAEE, che mostra un bidone della spazzatura sbarrato, indica che le batterie e/o accumulatori devono essere raccolti e smaltiti separatamente dai rifiuti domestici.

Se una batteria o accumulatore contiene più i valori specificati di piombo (Pb), mercurio (Hg), e/o di cadmio (Cd) come definito nella direttiva sulle batterie (2006/66/CE), i simboli chimici di questi elementi saranno indicati sotto il simbolo RAEE.

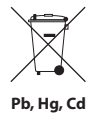

(e) Centri di raccolta sono disponibili per gli utenti finali. Per informazioni più dettagliate circa lo smaltimento dei rifiuti di batterie e/o accumulatori, si prega di contattare il comune, il servizio di smaltimento rifiuti o il negozio dove sono stati acquistati.

# Indice dei contenuti

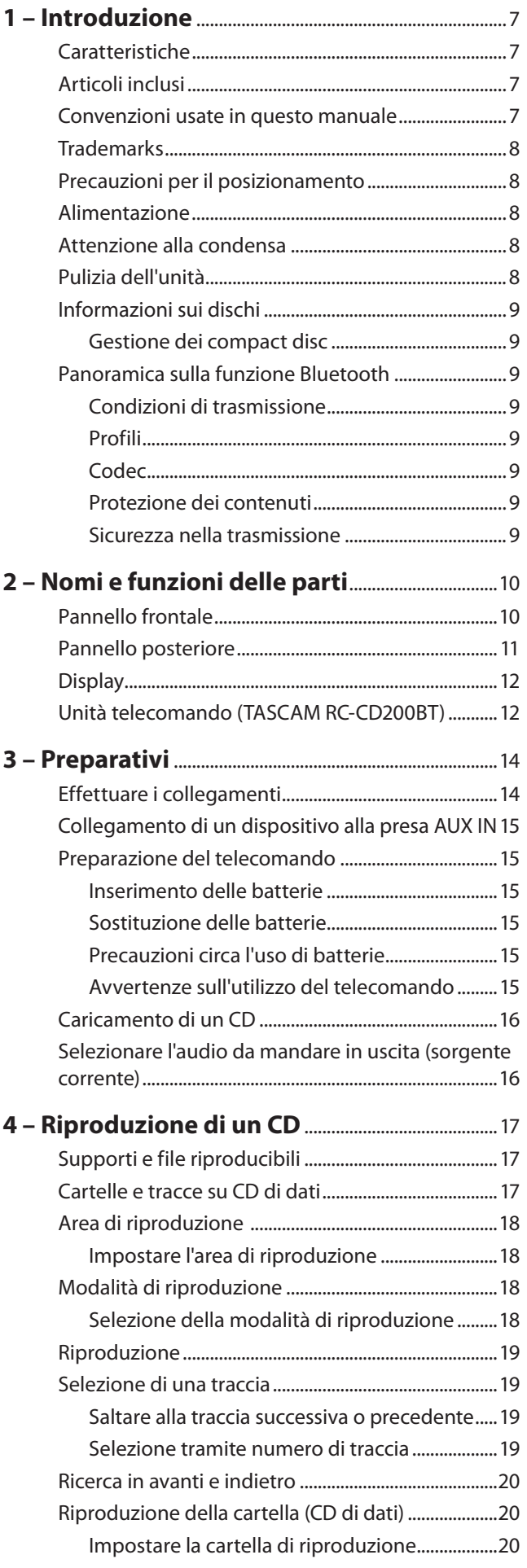

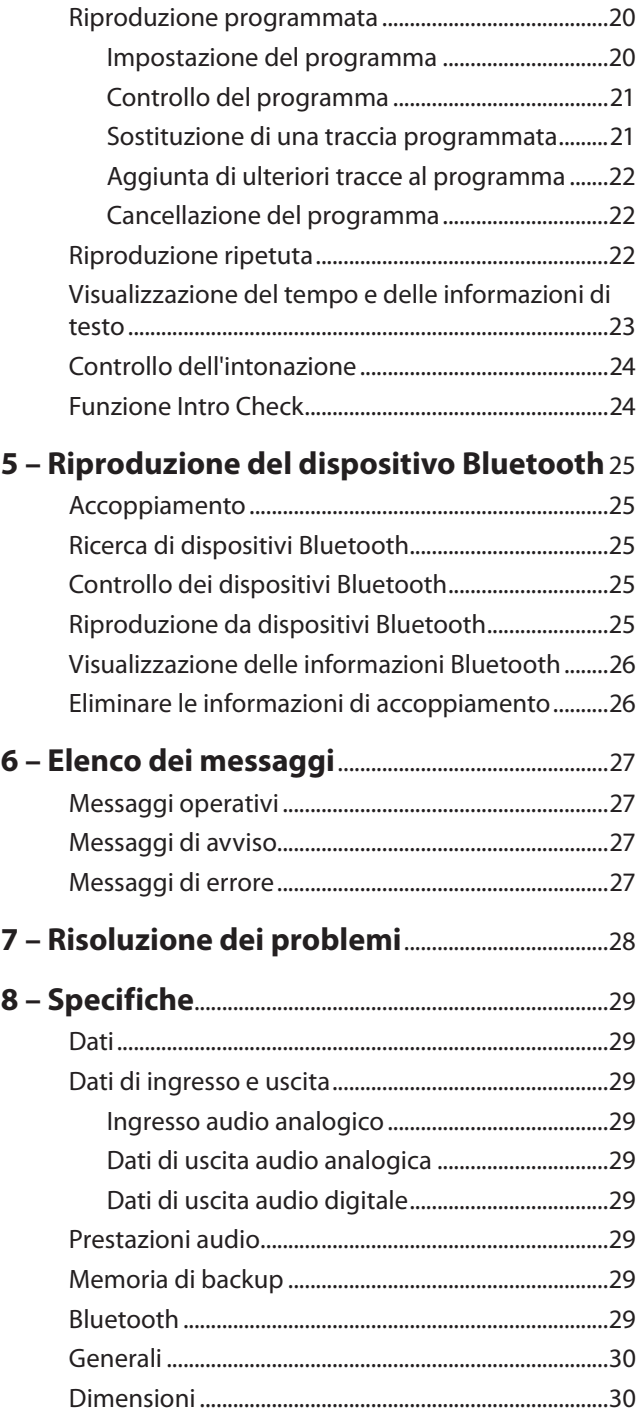

<span id="page-6-0"></span>Grazie per l'acquisto del Lettore CD Player / Ricevitore Bluetooth TASCAM CD-200BT.

Prima di collegare e usare l'unità, si prega di leggere attentamente questo manuale per essere sicuri di capire come impostare correttamente e collegare l'unità, così come il funzionamento delle sue numerose utili funzioni. Dopo aver terminato la lettura di questo manuale, si consiglia di conservarlo in un luogo sicuro per future consultazioni.

È possibile scaricare il manuale di istruzioni anche dal sito web TASCAM (http://tascam.com).

# **Caratteristiche**

- **•** Consente di riprodurre CD audio (CD-DA) e CD dati (CD-ROM/R/RW) con file in formato WAV, MP3 e MP2.
- **•** Montaggio su rack di dimensioni 2U
- **•** Uscite analogiche (RCA) e digitali (coassiale e ottica)
- **•** Uscita cuffie con controllo di livello
- **•** Telecomando TASCAM RC-CD200BT con pulsanti numerici **(0–9)** incluso
- **•** Consente di visualizzare testo CD e informazioni dei tag ID3 (inclusi il nome dell'artista, album e traccia)
- **•** 4 modalità di riproduzione (continua, singola, casuale e programma)
- **•** La funzione di riproduzione ripetuta può essere impostata su ON e OFF
- **•** L'area riproduzione può essere designata per i CD di dati (ALL PLAY o FOLDER)
- **•** Riproduzione CD con funzione di controllo dell'intonazione  $(\pm 14\%)$
- **•** Funzione Intro Check
- **•** Il tempo può essere visualizzato come tempo trascorso della traccia, tempo rimanente della traccia o tempo totale rimanente per i CD audio e come tempo trascorso per i CD di dati
- **•** Il drive del CD ha 10 secondi di memoria antiurto (protezione contro i salti).
- **•** Ricevitore audio Bluetooth® per l'uscita audio da computer e dispositivi portatili audio con supporto Bluetooth (A2DP)
- **•** Oltre a SBC, il Bluetooth (A2DP) supporta i formati di decodifica AAC aptX®, permettendo la ricezione di audio di alta qualità
- **•** Una minipresa stereo permette di inserire l'audio da lettori audio portatili che non supportano il Bluetooth
- **•** Il Bluetooth (A2DP) supporta anche SCMS-T, che consente la ricezione di contenuti audio protetti

# **Articoli inclusi**

Questo prodotto include i seguenti articoli.

Fare attenzione all'apertura della confezione a non danneggiare gli articoli. Conservare i materiali di imballo per il trasporto in futuro.

Si prega di contattare TASCAM se uno di questi articoli manca o è stato danneggiato durante il trasporto.

- Unità principale .....................
- Telecomando senza fili (RC-CD200BT) ......................................... 1
- Batterie AA.............................................................................................. 2
- Kit viti di montaggio a rack............................................................... 1
- Cartolina di garanzia........................................................................... 1
- Manuale di istruzioni (questo manuale)...................................... 1

# **Convenzioni usate in questo manuale**

In questo manuale, vengono usate le seguenti convenzioni:

- **•** Pulsanti, connettori e altre parti dell'unità e dispositivi esterni sono indicati in questo modo: pulsante **DISPLAY**
- **•** Il testo visualizzato sul display dell'unità e dispositivi esterni viene indicato in questo modo: ON.
- **•** I dischi in formato CD-DA sono a volte chiamati "CD audio".
- **•** I CD che contengono file audio in formato MP3 o WAV sono chiamati "CD di dati".
- **•** I CD audio e di dati a volte sono genericamente chiamati "CD".
- **•** MP3, MP2, WAV, WMA e AAC a volte sono genericamente chiamati "file audio".
- **•** La sorgtente attualmente selezionata è chiamata "sorgente corrente".
- **•** La cartella attualmente selezionata è chiamata "cartella corrente".
- **•** Il file attualmente selezionato viene chiamato "file corrente".
- **•** Un computer, un dispositivo audio portatile o un altro dispositivo che è collegato a questa unità Bluetooth è chiamato "dispositivo Bluetooth".
- **•** Ulteriori informazioni vengono fornite, se necessario, come suggerimenti, note e cautele.

#### **SUGGERIMENTO**

*Questi sono suggerimenti su come usare l'unità.*

#### **NOTA**

*Vengono fornite spiegazioni aggiuntive per descrivere casi particolari.*

#### **CAUTELA**

*Il mancato rispetto di queste istruzioni può causare lesioni, danni alle apparecchiature o perdita di dati di registrazione, per esempio.*

# <span id="page-7-0"></span>**Trademarks**

- **•** TASCAM is a registered trademark of TEAC Corporation.
- **•** The Bluetooth® word mark and logos are registered trademarks owned by Bluetooth SIG, Inc. and any use of such marks by TEAC CORPORATION is under license.
- **•** © 2012 CSR plc and its group companies. The aptX® mark and the aptX logo are trade marks of CSR plc or one of its group companies and may be registered in one or more jurisdictions.

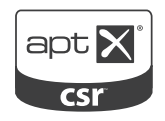

- **•** MPEG Layer-3 audio coding technology licensed from Fraunhofer IIS and Thomson.
- **•** Other company names, product names and logos in this document are the trademarks or registered trademarks of their respective owners.

Any data, including, but not limited to information, described herein are intended only as illustrations of such data and/or information and not as the specifications for such data and/or information. TEAC Corporation disclaims any warranty that any use of such data and/or information shall be free from infringement of any third party's intellectual property rights or other proprietary rights, and further, assumes no liability of whatsoever nature in the event of any such infringement, or arising from or connected with or related to the use of such data and/or information.

This product is designed to help you record and reproduce sound works to which you own the copyright, or where you have obtained permission from the copyright holder or the rightful licensor. Unless you own the copyright, or have obtained the appropriate permission from the copyright holder or the rightful licensor, your unauthorized recording, reproduction or distribution thereof may result in severe criminal penalties under copyright laws and international copyright treaties. If you are uncertain about your rights, contact your legal advisor. Under no circumstances will TEAC Corporation be responsible for the consequences of any illegal copying performed using the recorder.

# **Precauzioni per il posizionamento**

- **•** La temperatura di esercizio deve essere compresa tra 5°C e 35°C.
- **•** Assicurarsi che l'unità sia montata in posizione piana per un corretto funzionamento.
- **•** Non collocare alcun oggetto sull'unità per la dissipazione del calore.
- **•** Evitare di installare l'unità sopra qualsiasi apparecchio elettrico che genera calore, per esempio un amplificatore di potenza.

# **Alimentazione**

Collegare l'unità alla presa di corrente standard. Tenere la spina quando si collega e si scollega il cavo di alimentazione.

# **Attenzione alla condensa**

Se l'unità viene spostata da un ambiente freddo a uno caldo, o usata subito dopo che un ambiente freddo viene riscaldato o comunque esposto a un improvviso cambio di temperatura, può verificarsi la formazione di condensa. In tal caso, lasciare l'unità spenta per una o due ore prima di accendere l'unità.

# **Pulizia dell'unità**

Per pulire l'unità, strofinare delicatamente con un panno morbido e asciutto. Non strofinare con panni chimici, diluenti, alcool etilico o altri agenti chimici per pulire l'unità, perché potrebbero danneggiare la superficie.

Una volta ogni cinque anni, si prega di contattare il rivenditore presso il quale è stata acquistata l'unità o un centro di assistenza TASCAM per la pulizia interna. Se l'unità non viene pulita per lungo tempo e la polvere si accumula all'interno, possono verificarsi incendi o malfunzionamenti. La pulizia è più efficace quando viene effettuata prima della stagione umida. Si prega di informarsi presso il centro di assistenza sul costo della pulizia interna.

# <span id="page-8-0"></span>**Informazioni sui dischi**

Oltre ai CD audio (CD-DA), il CD-200BT è in grado di riprodurre CD-R e CD-RW contenenti file in formato CD audio, MP3, MP2 o WAV. Il lettore CD può riprodurre CD anche da 8 cm.

#### **Gestione dei compact disc**

- Riporre sempre i compact disc nel vassoio con l'etichetta rivolta verso l'alto.
- Per rimuovere un disco dalla sua custodia, premere il centro del supporto del disco, poi alzare il disco, tenendolo con attenzione per i bordi.
- Non toccare il lato del segnale (il lato privo di etichetta). Impronte digitali, unto e altre sostanze possono causare errori durante la riproduzione.
- Per pulire il lato segnale del disco, strofinare delicatamente con un panno morbido e asciutto dal centro verso il bordo esterno. Lo sporco sui dischi può ridurre la qualità del suono, pertanto si consiglia di pulirli e conservarli sempre puliti.
- Non usare nessun tipo di spray, soluzioni antistatiche, benzene, diluenti per vernici o altre sostanze chimiche per pulire i CD. Ciò potrebbe danneggiare la delicata superficie e rendere il CD inutilizzabile.
- Non applicare etichette o altri materiali sui dischi. Non usare dischi con rimasugli di nastro, adesivi o altri materiali applicati alla loro superficie. Non usare dischi che presentano residui di colla da adesivi e simili perché potrebbero rimanere bloccati nell'unità o causare malfunzionamenti.
- Non usare mai uno stabilizzatore di CD disponibile in commercio. Gli stabilizzatori potrebbero danneggiare il meccanismo e causare malfunzionamenti di questa unità.
- Non usare dischi con crepe.
- Usare solo dischi circolari. Non usare dischi non circolari, promozionali e simili.

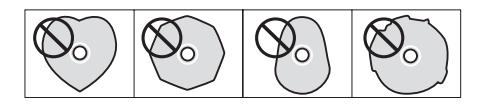

- Alcune case discografiche vendono dischi protetti da copia o con controllo della copia che potrebbero non venire riprodotti correttamente da questa unità. Dal momento che tali dischi potrebbero non essere conformi con lo standard CD, se ne sconsiglia l'uso con questa unità.
- In caso di problemi con tali dischi non-standard, è necessario contattare il produttore del disco.

# **Panoramica sulla funzione Bluetooth**

Questa unità è dotata di un ricevitore audio Bluetooth, permettendo così di emettere la riproduzione audio di un dispositivo audio del computer o portatile che supporta la tecnologia Bluetooth. Inoltre, questa unità può essere utilizzata per controllare la riproduzione di tali dispositivi Bluetooth.

#### **CAUTELA**

*Le operazioni e la connessione di funzioni Bluetooth di questa unità con tutti i dispositivi Bluetooth non sono garantite.*

#### **Condizioni di trasmissione**

Si tratta di un dispositivo di trasmissione in uscita Bluetooth Classe 2. Ha un intervallo approssimativo di trasmissione di 10 m, ma questa distanza può variare a causa delle interferenze di ostacoli e delle onde elettromagnetiche.

Un ostacolo tra l'unità e un altro dispositivo Bluetooth potrebbe interferire con la trasmissione Bluetooth. Se ciò si verifica, rimuovere l'ostacolo.

Inoltre, l'uso di reti wireless LAN (IEEE802.11b/g) o di un forno a microonde nell'ambiente operativo potrebbe interferire con la trasmissione Bluetooth. In questo caso, non utilizzare tali apparecchiature o spostare questa unità e il dispositivo Bluetooth ad almeno 10 m di distanza.

#### **Profili**

L'unità supporta i seguenti profili Bluetooth.

- **•** A2DP (Advanced Audio Distribution Profile)
- **•** AVRCP (Audio/Video Remote Control Profile)

I dispositivi Bluetooth devono supportare A2DP per trasmettere l'audio tramite Bluetooth.

I dispositivi Bluetooth devono supportare AVRCP al fine di consentire il controllo della riproduzione tramite Bluetooth.

Tuttavia, anche con lo stesso profilo Bluetooth, dispositivi Bluetooth diversi possono avere funzioni diverse a seconda di specifiche esigenze.

#### **Codec**

Questa unità supporta i seguenti codec A2DP e seleziona automaticamente uno di loro durante la trasmissione audio.

- **•** SBC
- **•** AAC
- **•** aptX

Verrà selezionato il codec A2DP appropriato da utilizzare in base al supporto codec del dispositivo Bluetooth e le condizioni di trasmissione.

#### **NOTA**

*Non è possibile usare pulsanti per selezionare il codec A2DP.* A causa della natura della tecnologia wireless Bluetooth, la riproduzione di questa unità si avvia con un po' di ritardo, quando viene attivata dal dispositivo Bluetooth.

#### **Protezione dei contenuti**

Questa unità supporta la protezione dei contenuti SCMS-T durante la trasmissione audio, permettendo la riproduzione di audio protetto.

#### **Sicurezza nella trasmissione**

Questa unità supporta le funzioni di sicurezza durante la trasmissione Bluetooth secondo gli standard Bluetooth, ma l'invisibilità di trasmissione non è garantita.

La nostra azienda non avrà alcuna responsabilità se i dati vengono dispersi durante la trasmissione Bluetooth.

# <span id="page-9-0"></span>2 – Nomi e funzioni delle parti

# **Pannello frontale**

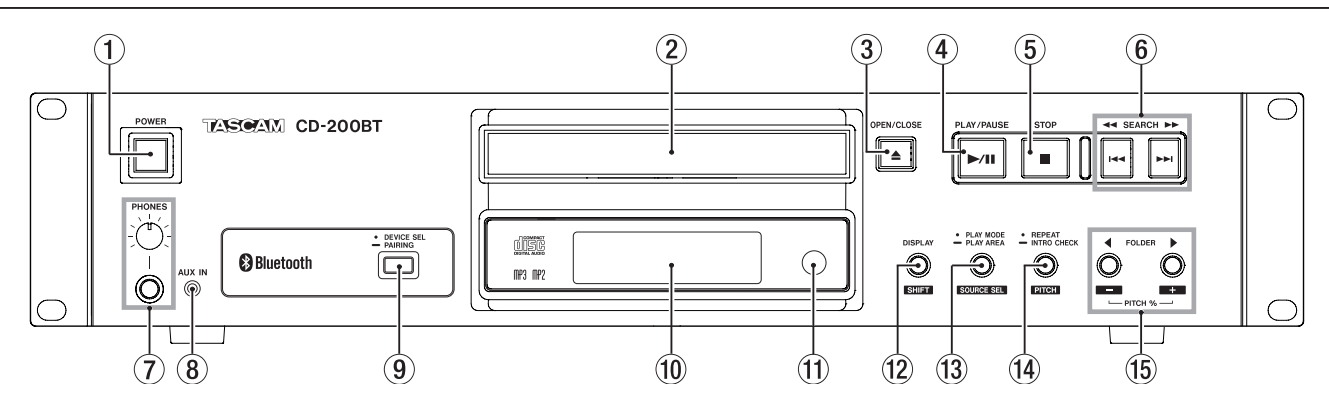

#### 1 **Interruttore POWER**

Premere questo interruttore per accendere o spegnere l'unità.

#### **CAUTELA**

- **•** *Prima di accendere l'unità, ridurre al minimo il volume delle apparecchiature collegate. In caso contrario, forti rumori improvvisi potrebbero danneggiare l'udito, per esempio.*
- **•** *Non indossare le cuffie quando si accende/spegne l'alimentazione. Il rumore prodotto potrebbe danneggiare gli altoparlanti o l'udito.*

#### 2 **Vassoio del disco**

Inserire qui i dischi (CD, CD-R, CD-RW).

3 **Pulsante OPEN/CLOSE** Consente di aprire e chiudere il vassoio del disco.

#### 4 **Pulsante PLAY/PAUSE**

Premere durante la riproduzione per mettere in pausa. Quando la riproduzione è ferma o in pausa, premere il pulsante per avviare la riproduzione.

#### 5 **Pulsante STOP**

Premere per fermare la riproduzione. Durante la modifica di un programma, premere per cancellare tutte le voci del programma [\(vedere "Impostazione](#page-19-1) [del programma" a pagina 20](#page-19-1)).

#### 6 **Pulsanti SEARCH** m**/**,**[**.**/**/**]**

Premere brevemente per selezionare (saltare) le tracce. Tenere premuto il pulsante per la ricerca all'interno di una traccia.

#### 7 **Presa e manopola PHONES**

Usare questa presa stereo standard per collegare le cuffie stereo. Usare un adattatore per il collegamento di cuffie con mini-spinotti. Usare la manopola **PHONES** per regolare il livello di uscita cuffia.

#### **CAUTELA**

*Usare la manopola* **PHONES** *per ridurre al minimo il volume prima di collegare le cuffie. In caso contrario, un forte rumore improvviso potrebbe causare danni all'udito, per esempio.*

#### 8 **Presa AUX IN**

Usare questa minipresa stereo per l'ingresso audio a livello di linea.

Collegare qui un lettore audio digitale portatile o un altro dispositivo audio esterno.

#### **CAUTELA**

*Prima di collegare un dispositivo esterno alla presa* **AUX IN***, ridurre al minimo il volume del dispositivo. In caso contrario,*  *un forte rumore improvviso potrebbe causare danni all'udito, per esempio.*

#### 9 **Pulsante DEVICE SEL/PAIRING**

Premere brevemente questo pulsante per visualizzare il nome del dispositivo collegato (o pronto per essere collegato) via Bluetooth per due secondi. Premere brevemente questo pulsante di nuovo durante questo tempo per cambiare il dispositivo da collegare via Bluetooth ([vedere](#page-24-1)  ["Ricerca di dispositivi Bluetooth" a pagina 25\).](#page-24-1) Tenere premuto questo pulsante per avviare la modalità di accoppiamento Bluetooth. Tenere premuto questo pulsante quando è in modalità di accoppiamento per terminare la modalità di accoppiamento ([vedere "Accoppiamento" a](#page-24-2)  [pagina 25\).](#page-24-2)

#### 0 **Display**

Qui vengono visualizzate varie informazioni.

#### $(1)$  Sensore del telecomando

Quando si utilizza il telecomando (RC-CD200BT), puntarlo verso questo sensore.

#### w **Pulsante DISPLAY [SHIFT]**

È possibile modificare il tempo e altre informazioni indicate nel display.

Quando si preme questo pulsante, il tipo di informazioni visualizzate al momento appaiono per due secondi. Premere nuovamente il pulsante durante questo tempo per cambiare il tipo di informazioni visualizzate. Le informazioni che possono essere visualizzate dipendono dal tipo di sorgente e dallo stato operativo [\(vedere "Visualizzazione delle infor](#page-22-1)[mazioni di tempo e testo" a pagina 23\)](#page-22-1) [\(vedere "Visualizza](#page-25-1)[zione delle informazioni Bluetooth" a pagina 26](#page-25-1)).

Premere questo pulsante insieme a un altro pulsante per usare la sua funzione alterna, che è mostrata con caratteri neri su uno sfondo bianco sotto il pulsante.

# 2 – Nomi e funzioni delle parti

#### <span id="page-10-0"></span>e **Pulsante PLAY MODE/PLAY AREA [SOURCE SEL]**

Premere brevemente per cambiare la modalità di riproduzione.

Le quattro modalità di riproduzione sono continua, singola, casuale e programma ([vedere "Modalità di riproduzione" a](#page-17-1)  [pagina 18\)](#page-17-1).

Tenere premuto questo pulsante per selezionare ALL PLAY o FOLDER come area di riproduzione durante la riproduzione di un CD di dati ([vedere "Impostare l'area di riproduzione" a](#page-17-2)  [pagina 18\).](#page-17-2)

Premere questo pulsante mentre si tiene premuto il pulsante **DISPLAY [SHIFT]** per scorrere le opzioni della sorgente corrente nel seguente ordine.

 $\rightarrow$  CD  $\rightarrow$  Bluetooth  $\rightarrow$  AUX IN -

Ordine della sorgente corrente

#### **NOTA**

*AUX IN non può essere selezionato se non è collegato nulla alla presa* **AUX IN***.*

#### **CAUTELA**

*La modalità di riproduzione e le impostazioni dell'area di riproduzione possono essere modificate quando la sorgente corrente è Bluetooth, ma queste impostazioni non hanno effetto sulla riproduzione Bluetooth.*

r **Pulsante REPEAT/INTRO CHECK [PITCH]** 

Premere per attivare/disattivare la funzione di riproduzione ripetuta [\(vedere "Riproduzione ripetuta" a pagina 22\).](#page-21-1)

# **Pannello posteriore**

Tenere premuto questo pulsante durante la riproduzione o quando l'unità è ferma per usare la funzione di controllo dell'introduzione. I primi 10 secondi di ogni brano del CD verranno riprodotti uno dopo l'altro. Durante la riproduzione Intro Check, tenere premuto questo pulsante per tornare alla modalità di riproduzione precedentemente attiva e continuare la riproduzione della traccia corrente ([vedere "Funzione Intro Check" a pagina 24\).](#page-23-1) Mentre si tiene premuto il pulsante **DISPLAY [SHIFT]**, premere questo pulsante per attivare/disattivare la funzione di controllo dell'intonazione del CD [\(vedere "Controllo](#page-23-2)  [dell'intonazione" a pagina 24\).](#page-23-2)

#### **CAUTELA**

*L'impostazione di ripetizione può essere cambiata quando la sorgente corrente è Bluetooth, ma questa impostazione non ha alcun effetto sulla riproduzione Bluetooth. Inoltre, quando si usa il Bluetooth la funzione Intro Check non può essere utilizzata.*

#### t **Pulsanti FOLDER** g**/**t **[PITCH −/+]**

Usare questi pulsanti quando l'area di riproduzione è impostata su FOLDER per cambiare la cartella di riproduzione ([vedere "Impostare la cartella di riproduzione" a pagina](#page-19-2)   $20$ 

Usare questi pulsanti quando la sorgente corrente è CD e l'area di riproduzione è ALL PLAY per passare da una cartella all'altra.

Premere questo pulsante mentre si tiene premuto il pulsante **DISPLAY [SHIFT]** per impostare il valore di controllo dell'intonazione [\(vedere "Controllo dell'intonazione" a pagina](#page-23-2)  [24\).](#page-23-2)

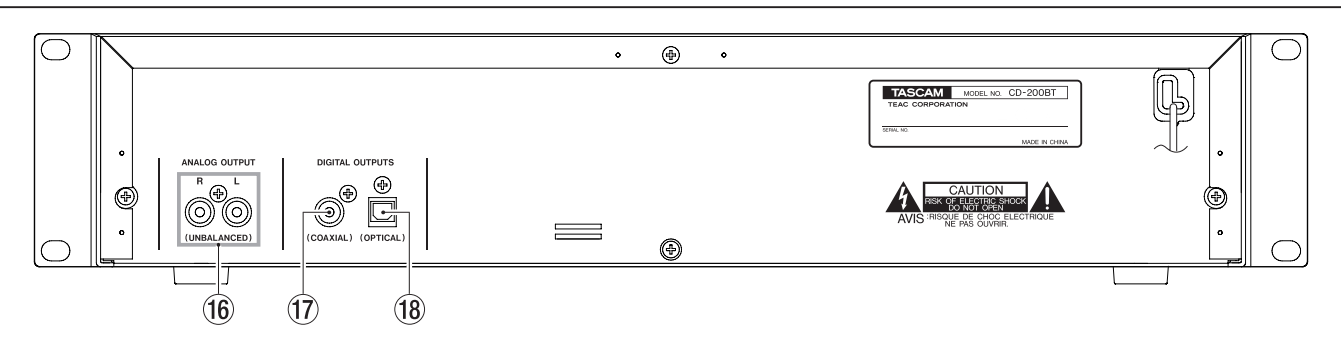

#### y **Prese ANALOG OUTPUT (UNBALANCED)**

Queste prese mandano in uscita segnali analogici (-10 dBV) della riproduzione del CD o del segnale di riproduzione Bluetooth l'ingresso del segnale in ingresso dalla presa **AUX IN**.

#### **(17) Presa DIGITAL OUTPUTS (COAXIAL)**

Questa presa manda il segnale di riproduzione del CD in formato digitale S/PDIF.

#### **(18) Presa DIGITAL OUTPUTS (OPTICAL)**

Questa presa manda il segnale di riproduzione del CD in formato digitale S/PDIF.

#### **NOTA**

- **•** *L'audio della riproduzione Bluetooth e in ingresso tramite la presa* **AUX IN** *può essere emesso solo come segnale analogico. Queste sorgenti audio non possono essere emesse sotto forma di segnali digitali.*
- **•** *La frequenza di campionamento di uscita digitale di questa unità è sempre 44.1 kHz indipendentemente dal supporto di riproduzione/frequenza di campionamento del file.*
- **•** *L'uscita digitale è possibile quando la funzione di controllo dell'intonazione è attiva con CD, ma la frequenza di campionamento viene modificata in modo proporzionale al valore del controllo dell'intonazione.*

<span id="page-11-0"></span>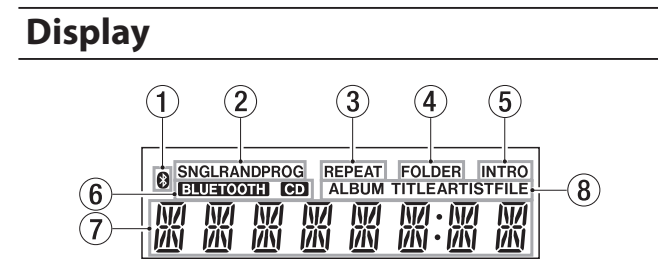

#### 1 **Icona**

Visualizza lo stato della connessione con un dispositivo Bluetooth.

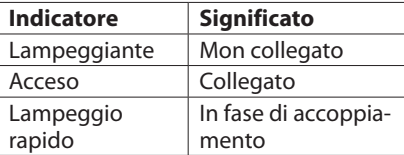

#### 2 **Indicatore della modalità di riproduzione** Questo mostra la modalità di riproduzione corrente.

**Indicatore Playback mode**  Nessuno | Modalità di riproduzione continua SNGL | Modalità di riproduzione singola

RAND Modalità di riproduzione casuale PROG Modalità di riproduzione programmata

#### 3 **Indicatore REPEAT**

REPEAT appare quando la funzione di riproduzione ripetuta è attiva.

#### 4 **Indicatore FOLDER**

FOLDER appare quando l'area di riproduzione è impostata su FOLDER.

#### 5 **Indicatore INTRO**

INTRO appare quando la funzione Intro Check è attiva.

#### 6 **Indicatore della sorgente corrente**

Questo mostra il tipo di sorgente corrente.

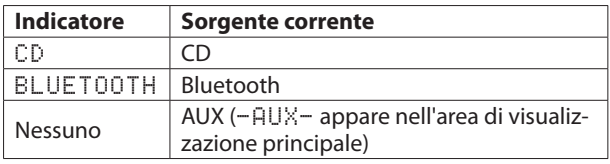

#### 7 **Area di visualizzazione principale**

Viene visualizzato il numero di traccia, il tempo o il testo. Appaiono anche lo stato dell'unità (OPEN, CLOSE, TOC\* READ ecc.) e messaggi (NO DISC ecc.). Le voci con più di otto caratteri vengono fatte scorrere.

\* TOC significa "Table of Contents", ovvero informazioni della traccia scritta nel disco

#### 8 **Tipo di informazioni nel display principale**

Quando le informazioni di testo vengono visualizzate nell'area principale, indicano il tipo di informazioni.

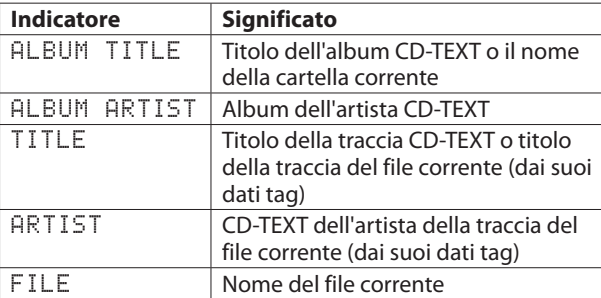

# **Unità telecomando (TASCAM RC-CD200BT)**

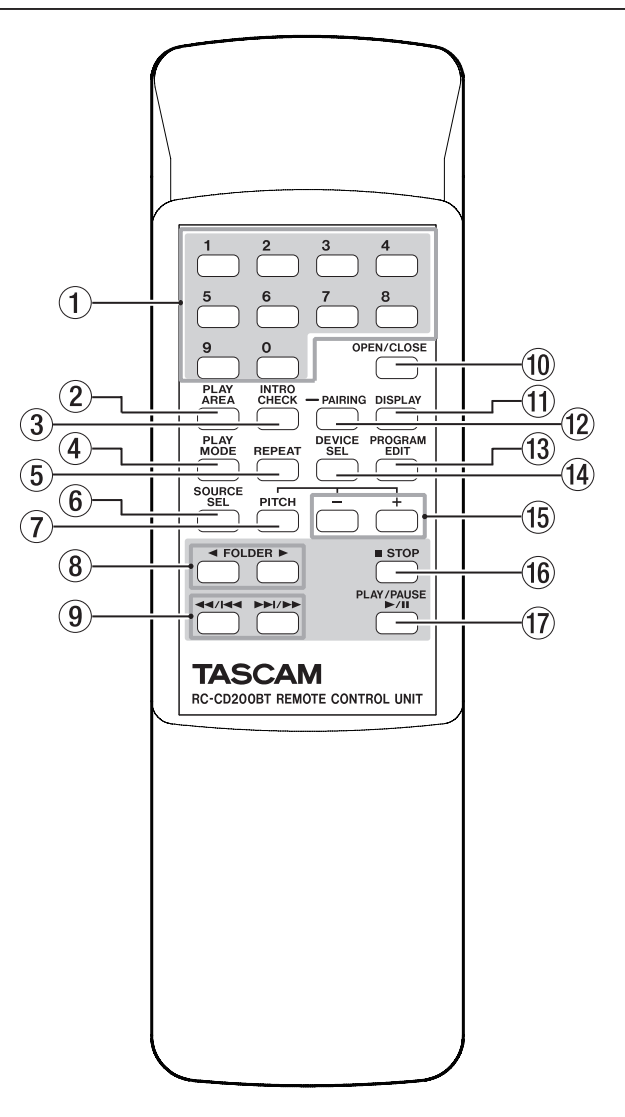

#### 1 **Pulsanti numerici (0–9)**

Usare questi pulsanti per immettere i numeri per la selezione delle tracce [\(vedere "Selezione tramite numero di traccia" a](#page-18-1)  [pagina 19\).](#page-18-1)

I numeri della traccia hanno un massimo di 2 caratteri per i CD audio e un massimo di 3 caratteri per un CD di dati.

#### 2 **Pulsante PLAY AREA**

Premere per impostare l'area di riproduzione di CD di dati su ALL PLAY o FOLDER [\(vedere "Impostare l'area di riprodu](#page-17-2)[zione" a pagina 18\).](#page-17-2)

#### 3 **Pulsante INTRO CHECK**

Usare per la riproduzione Intro Check. I primi 10 secondi dell'inizio delle tracce del CD verranno riprodotti uno dopo l'altro.

Durante la riproduzione Intro Check, tenere premuto questo pulsante per tornare alla modalità di riproduzione normale ([vedere "Funzione Intro Check" a pagina 24\).](#page-23-1)

#### 4 **Pulsante PLAY MODE**

Premere per cambiare la modalità di riproduzione. Le quattro modalità di riproduzione sono continua, singola, casuale e programmata [\(vedere "Modalità di riproduzione" a](#page-17-1)  [pagina 18\).](#page-17-1)

#### **CAUTELA**

*Le impostazioni di ripetizione, la modalità di riproduzione e l'area di riproduzione possono essere cambiate quando la sorgente corrente è Bluetooth, ma queste non hanno alcun effetto sulla riproduzione Bluetooth. Inoltre, quando si usa il Bluetooth la funzione Intro Check non può essere utilizzata.*

#### 5 **Pulsante REPEAT**

Premere per attivare/disattivare la funzione di riproduzione ripetuta [\(vedere "Riproduzione ripetuta" a pagina 22\).](#page-21-1)

#### 6 **Pulsante SOURCE SEL**

Cambia la sorgente nel seguente ordine: ([vedere "Selezionare](#page-15-1) [l'audio da mandare in uscita \(sorgente corrente\)" a pagina](#page-15-1)  [16\).](#page-15-1)

 $\rightarrow$  CD  $\rightarrow$  Bluetooth  $\rightarrow$  AUX IN -

Ordine della sorgente corrente

#### **NOTA**

*AUX IN non può essere selezionato se non è collegato nulla alla presa* **AUX IN***.*

#### 7 **Pulsante PITCH**

Premere questo pulsante per attivare/disattivare la funzione di riproduzione CD con controllo dell'intonazione [\(vedere](#page-23-2)  ["Controllo dell'intonazione" a pagina 24\).](#page-23-2)

#### **8** Pulsanti FOLDER  $\blacktriangleleft$  / $\blacktriangleright$

Usare questi pulsanti quando l'area di riproduzione è impostata su FOLDER per cambiare la cartella di riproduzione ([vedere "Impostare la cartella di riproduzione" a pagina](#page-19-2) [20\).](#page-19-2)

Usare questi pulsanti quando l'area di riproduzione è impostata su ALL PLAY per passare da una cartella all'altra.

#### **9** Pulsanti **44/** $\left| \frac{4}{\sqrt{6}} \right|$  e  $\left| \frac{1}{\sqrt{6}} \right|$

Premere brevemente per selezionare le tracce (salto). Tenere premuto per la ricerca all'interno di una traccia.

#### 0 **Pulsante OPEN/CLOSE**

Consente di aprire e chiudere il vassoio del disco.

#### q **Pulsante DISPLAY**

Premere per modificare il tempo e altre informazioni indicate nel display. Quando si preme questo pulsante, il tipo di informazioni visualizzate al momento appaiono per due secondi. Premere nuovamente il pulsante durante questo tempo per cambiare il tipo di informazioni visualizzate. Le informazioni che possono essere visualizzate dipendono dalla sorgente corrente, dal tipo di disco e dallo stato operativo [\(vedere](#page-22-1)  ["Visualizzazione del tempo e delle informazioni di testo"](#page-22-1)  [a pa](#page-22-1)gina 23) [\(vedere "Visualizzazione delle informazioni](#page-25-1)  [Bluetooth" a pagina 26](#page-25-1)).

#### w **Pulsante PAIRING**

Tenere premuto questo pulsante per avviare la modalità di accoppiamento Bluetooth. Tenere premuto questo pulsante durante la modalità di accoppiamento per terminare la modalità di accoppiamento [\(vedere "Accoppiamento" a](#page-24-2)  [pagina 25\).](#page-24-2)

#### e **Pulsante PROGRAM EDIT**

Usare questo pulsante per impostare, verificare e modificare i programmi [\(vedere "Riproduzione programmata" a pagina](#page-19-3)  [20\).](#page-19-3)

#### $(14)$  Pulsante DEVICE SEL

Il nome del dispositivo collegato (o pronto per essere collegato) via Bluetooth viene mostrato per due secondi. Premere nuovamente questo pulsante durante questo tempo per cambiare il dispositivo da collegare via Bluetooth ([vedere "Ricerca di dispositivi Bluetooth" a pagina 25\).](#page-24-1)

#### t **Pulsanti −/+**

Usare questi pulsanti per regolare il valore del controllo di intonazione durante la riproduzione di CD ([vedere "Controllo](#page-23-2)  [dell'intonazione" a pagina 24\).](#page-23-2)

#### y **Pulsante STOP**

Premere questo pulsante per interrompere la riproduzione. Premere questo pulsante durante la modifica di un programma per cancellare tutte le voci aggiunte al programma ([vedere "Impostazione del programma" a pagina](#page-19-1)   $20$ 

#### u **Pulsante PLAY/PAUSE**

Premere questo pulsante durante la riproduzione per mettere in pausa. Quando la riproduzione è ferma o in pausa, premere per avviare la riproduzione.

# <span id="page-13-0"></span>3 – Preparativi

# **Effettuare i collegamenti**

Qui di seguito sono illustrati esempi di collegamento che possono essere realizzati con un CD-200BT.

#### 8 **Precauzioni prima di effettuare i collegamenti**

- Prima di collegare altri dispositivi, leggere i loro manuali con attenzione e collegarli in modo corretto.
- Spegnere l'alimentazione o mettere in standby questa e le altre unità collegate.
- Fare in modo che tutte le unità siano alimentate dalla stessa linea. Quando si utilizza una presa multipla, per esempio, utilizzare un cavo di spessore con una elevata capacità di corrente per ridurre fluttuazioni della tensione di alimentazione.

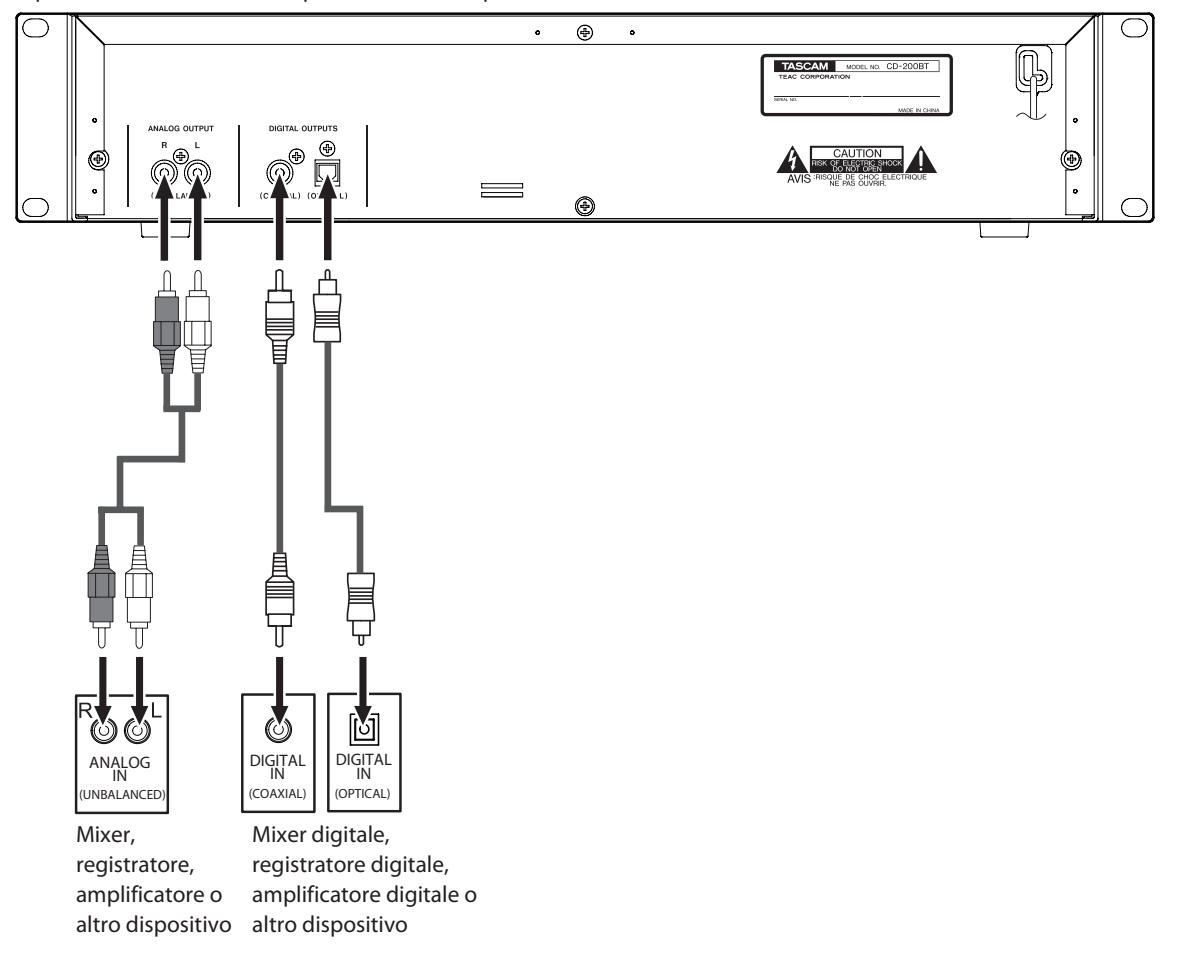

#### 8 **Collegamento di dispositivi audio analogici**

Collegare le prese di uscita analogiche di questa unità alle prese di ingresso di un amplificatore stereo, mixer, registratore o altro dispositivo con ingressi analogici.

#### **NOTA**

- **•** *I cavi non sono inclusi in questa unità.*
- **•** *Non avvolgere i cavi RCA con i cavi di alimentazione o i cavi dei diffusori. Ciò potrebbe causare una riduzione della qualità audio o provocare rumore.*

#### 8 **Collegamento di dispositivi audio digitali**

Collegare un connettore di uscita digitale (coassiale o ottico) di questa unità alla presa di ingresso di un amplificatore stereo, mixer, registratore o altro dispositivo con un ingresso digitale.

#### **NOTA**

- **•** *L'audio della riproduzione Bluetooth e in ingresso tramite la presa* **AUX IN** *può essere emesso solo come segnale analogico. Queste sorgenti audio non possono essere emesse sotto forma di segnali digitali.*
- **•** *La frequenza di campionamento di uscita digitale di questa unità è sempre 44.1 kHz indipendentemente dal sorgente in riproduzione/frequenza di campionamento del file.*
- **•** *Durante la riproduzione di CD audio, l'uscita digitale è possibile quando la funzione di controllo dell'intonazione è attiva, ma la frequenza di campionamento viene cambiata con una quantità equivalente al valore del controllo dell'intonazione. Quando la funzione di controllo dell'intonazione è attiva, alcuni dispositivi potrebbero non essere in grado di accettare i segnali dalle uscite digitali di questa unità.*

# <span id="page-14-0"></span>**Collegamento di un dispositivo alla presa AUX IN**

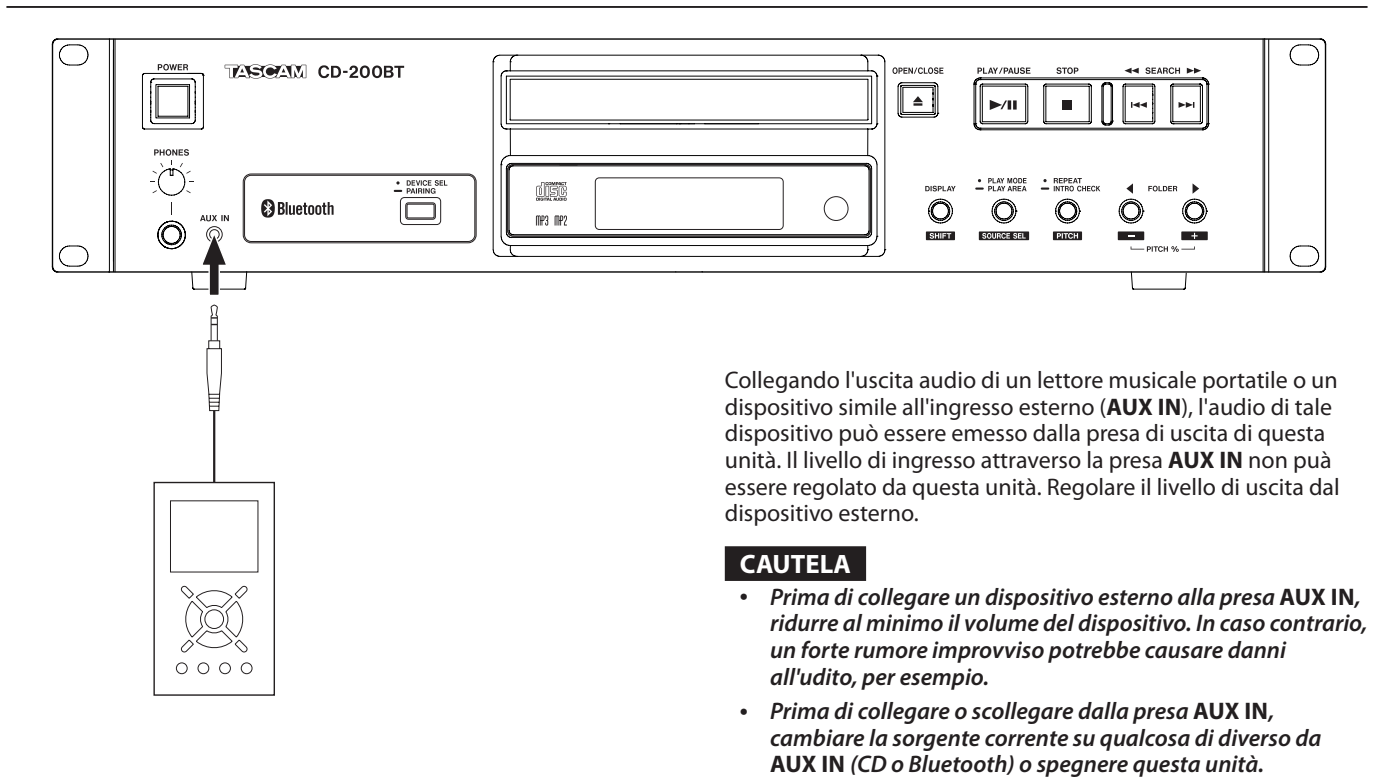

# **Preparazione del telecomando**

#### **Inserimento delle batterie**

1. Aprire il coperchio.

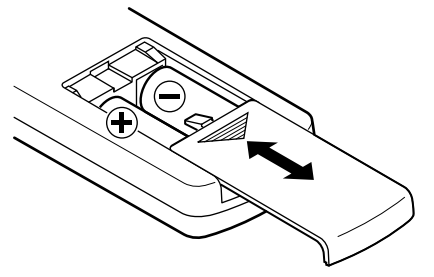

- 2. Verificare la polarità +/- e inserire due batterie AA.
- 3. Chiudere il coperchio.

#### **Sostituzione delle batterie**

Sostituire entrambe le batterie con batterie nuove quando la distanza operativa del telecomando si riduce o se i pulsanti non rispondono.

### **Precauzioni circa l'uso di batterie**

Uso improprio delle batterie può essere causa di perdite, rotture o altri danni. Si prega di leggere e rispettare le precauzioni riportate sul corpo delle batterie. Vedere anche ["CAUTELA SULLE](#page-3-0)  [BATTERIE](#page-3-0)" a pagina [4](#page-3-0).

#### **Avvertenze sull'utilizzo del telecomando**

- Quando si utilizzano altri dispositivi controllati da raggi infrarossi, l'uso di questo telecomando potrebbe far funzionare questi dispositivi per errore.
- Usare il telecomando all'interno del campo seguente.

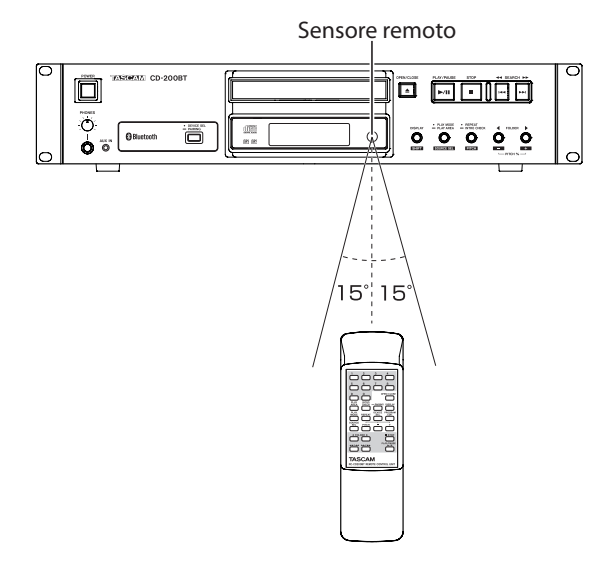

Distanza di funzionamento Direzione frontale: entro 7 metri 15° a destra o sinistra: entro 7 metri

*TASCAM CD-200BT 15*

# <span id="page-15-0"></span>**Caricamento di un CD**

Per caricare un CD, premere il pulsante **OPEN/CLOSE** dell'unità principale o del telecomando per aprire il vassoio del disco e mettere il CD nel vassoio con l'etichetta rivolta verso l'alto.

Premere di nuovo il pulsante **OPEN/CLOSE** per chiudere il vassoio del disco. Dopo il caricamento del disco, l'unità legge le informazioni del disco e il display mostra il numero totale di tracce e il tempo totale di riproduzione se si tratta di un CD audio o il numero totale di tracce della cartella corrente o del disco intero se si tratta di un CD di dati.

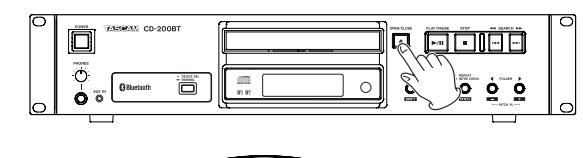

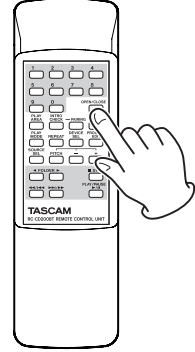

#### **NOTA**

- **•** *Quando la sorgente corrente è impostata su CD, invece di premere il pulsante* **OPEN/CLOSE** *per chiudere il vassoio del disco, è possibile premere il pulsante* **PLAY/PAUSE**  *per chiudere il vassoio del disco e iniziare la riproduzione immediatamente.*
- **•** *Se si apre il vassoio del disco mentre l'unità è in uso, le seguenti impostazioni vengono perse.*
	- *Programma*
	- *Cartella corrente (per i CD di dati)*

# <span id="page-15-1"></span>**Selezionare l'audio da mandare in uscita (sorgente corrente)**

È possibile selezionare il segnale di riproduzione del CD, il segnale audio ricevuto tramite Bluetooth o il segnale in ingresso attraverso la presa **AUX IN**, come uscita del segnale audio da questa unità.

Premere il pulsante **PLAY MODE/PLAY AREA [SOURCE SEL]** tenendo premuto il pulsante **DISPLAY [SHIFT]** di questa unità o premere il pulsante **SOURCE SEL** del telecomando per scorrere le opzioni della sorgente corrente, come mostrato di seguito.

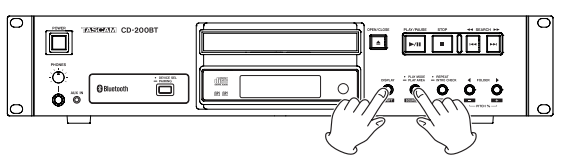

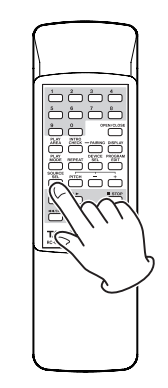

Scorrere le opzioni della sorgente corrente nel seguente ordine.

 $\rightarrow$  CD  $\rightarrow$  Bluetooth  $\rightarrow$  AUX IN  $\rightarrow$ 

Ordine per la sorgente corrente

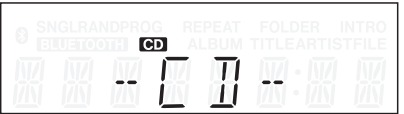

Display quando la sorgente corrente è CD

| <b>BLUETOOTH</b> | ωpβ. | × | с |
|------------------|------|---|---|
|                  |      |   |   |

Display quando la sorgente corrente è Bluetooth

| <b>SNGLRANDPROG</b><br>旧<br>в<br>ш | ×<br>H | REPEAT<br>ALBUM | FOL<br>٠ | DER<br>EAR<br>T | <b>INTRO</b><br>1ST<br>ŦШ |
|------------------------------------|--------|-----------------|----------|-----------------|---------------------------|
|                                    |        |                 |          |                 |                           |

Display quando la sorgente corrente è AUX IN

#### **NOTA**

- **•** *AUX IN non può essere selezionato se non è collegato nulla alla presa* **AUX IN***.*
- **•** *Quando la sorgente corrente passa da CD a Bluetooth, il CD si arresta se è in riproduzione o in pausa. Quando la sorgente corrente viene modificata da Bluetooth a AUX IN, la riproduzione del dispositivo Bluetooth collegato si fermerà.*
- **•** *Anche se la sorgente corrente viene modificata, il contenuto della modalità di riproduzione CD, la cartella corrente e il programma non verranno cancellati.*

<span id="page-16-0"></span>In questo capitolo vengono descritte le funzioni di riproduzione che possono essere utilizzate con le tracce di un CD.

La spiegazione seguente presuppone che un CD che contiene file audio/tracce sia stato caricato in questa unità, che l'alimentazione sia accesa e che il CD sia stato impostato come sorgente corrente ([vedere "Selezionare l'audio da mandare in uscita](#page-15-1)  [\(sorgente corrente\)" a pagina 16\).](#page-15-1)

# **Supporti e file riproducibili**

Questa unità può riprodurre i seguenti tipi di dischi e file.

#### ■ Dischi in formato CD-DA (CD audio)

Possono venire riprodotti i CD musicali disponibili in commercio e CD-R e CD-RW che sono stati registrati in formato CD audio. In questo manuale, questi tipi di dischi vengono chiamati "CD audio".

#### 8 **CD di dati**

Questa unità può riprodurre dischi CD-ROM/R/RW contenenti file MP3, MP2 e WAV nei formati ISO 9660 Livello 1, Livello 2 e Joliet. In questo manuale, questi tipi di dischi vengono chiamati "CD di dati".

#### **NOTA**

*Questa unità non è in grado di leggere dischi CD-R che non sono stati finalizzati.*

- **•** *Per i dettagli sulle frequenze di campionamento riproducibili e bit rate, vedere ["Formati di file riproducibili" a pagina](#page-28-1) [29.](#page-28-1)*
- **•** *La frequenza di campionamento di uscita digitale di questa unità è sempre 44.1 kHz indipendentemente dal disco in riproduzione/frequenza di campionamento del file. L'uscita digitale è possibile quando la funzione di controllo dell'intonazione è attiva, ma la frequenza di campionamento viene cambiata con una quantità equivalente al valore del controllo dell'intonazione. Quando la funzione di controllo dell'intonazione è attiva, alcuni dispositivi potrebbero non essere in grado di accettare i segnali dalle uscite digitali di questa unità.*
- **•** *Il display di questa unità può visualizzare solo caratteri a byte singolo (alfabeto e numeri). I file con nomi che utilizzano caratteri giapponesi, cinesi o altri caratteri a doppio byte possono essere riprodotti, ma questi caratteri saranno visualizzati come \_ sul display.*
- **•** *Questa unità identifica i file MP3 e MP2 dalla loro estensione ".mp3" e ".mp2". Questa unità non può riprodurre file MP3/ MP2 che non hanno la corretta estensione ".mp3" e ".mp2", pertanto è sempre necessario includere le estensioni dei file alla fine dei nomi dei file MP3/MP2. Questa unità non può riprodurre file che non sono in formato MP3/MP2 anche se riportano l'estensione ".mp3" e ".mp2".*
- **•** *L'unità identifica i file WAV tramite l'estensione ".wav" del file. Questa unità non può riprodurre file WAV che non hanno l'estensione ".wav", pertanto è sempre necessario includere l'estensione ".wav" alla fine del nome di un file WAV. L'unità non può riprodurre file che non sono in formato WAV di dati, anche se riportano l'estensione ".wav".*
- **•** *I CD di dati con più di 999 file o 512 cartelle potrebbero non essere riprodotti correttamente.*
- **•** *A seconda delle condizioni del disco, questa unità potrebbe non essere in grado di riprodurre alcuni dischi o provocare salti nel suono.*

# **Cartelle e tracce su CD di dati**

Questa unità tratta tutti i file audio su CD di dati come "tracce". Alcuni CD di dati salvano i file nelle cartelle allo stesso modo dei computer. Inoltre, più cartelle possono essere memorizzati all'interno di un'altra cartella creando una struttura multilivello (il numero massimo di livelli delle cartelle è 16).

È possibile utilizzare la funzione di ricerca della cartella per cercare i file audio tra più cartelle. La ricerca parte dalle cartelle a livello più alto e poi si sposta alle sottocartelle di livello inferiore.

Se ci sono file audio nella directory principale di un CD di dati, anche questa directory viene trattata come una cartella.

Le cartelle che non contengono file audio saranno ignorate durante la ricerca delle cartelle. Per esempio, le cartelle C e D nella figura sottostante vengono ignorate durante la ricerca.

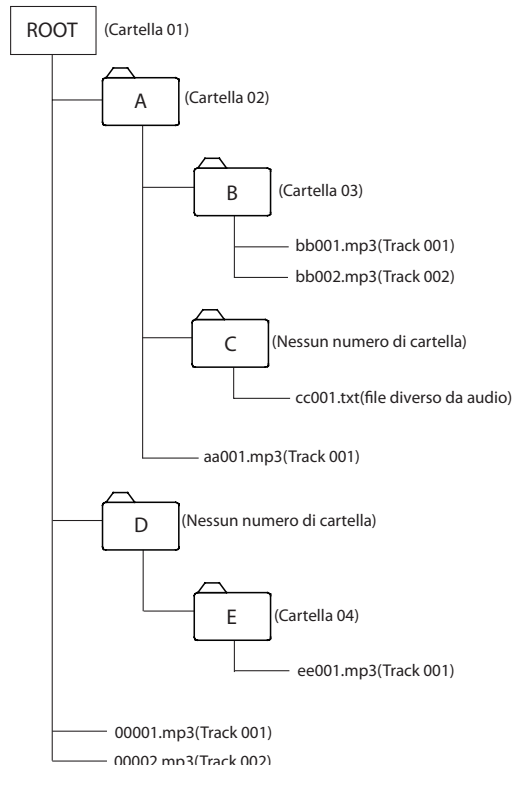

Esempio di struttura di un CD di dati

# <span id="page-17-0"></span>**Area di riproduzione**

Con CD di dati, è possibile impostare l'area da utilizzare per la riproduzione (impostazione della PLAY AREA). Seguire le procedure descritte di seguito per impostare l'area di riproduzione.

#### <span id="page-17-2"></span>**Impostare l'area di riproduzione**

Tenere premuto il pulsante **PLAY MODE/PLAY AREA [SOURCE SEL]** dell'unità principale o premere il pulsante **PLAY AREA** del telecomando per impostare l'area di riproduzione.

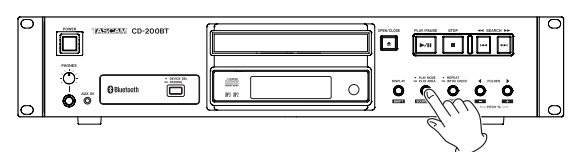

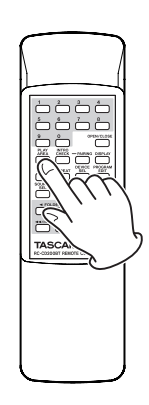

L'area di riproduzione selezionata viene visualizzata come segue nell'area di visualizzazione principale per circa due secondi e poi scompare. A seconda dell'area di riproduzione selezionata, potrebbe apparire sul display anche l'indicatore FOLDER.

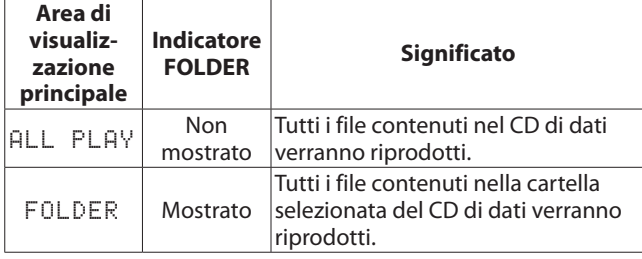

# <span id="page-17-1"></span>**Modalità di riproduzione**

Questa unità può riprodurre le tracce in base alle seguenti quattro modalità di riproduzione.

#### **Modalità di riproduzione continua (impostazione di default)**

Le tracce della sorgente corrente vengono riprodotte in ordine numerico.

#### **NOTA**

*Quando l'area di riproduzione per un CD di dati è* FOLDER*, i file in ogni cartella vengono riprodotti in ordine numerico.*

#### **Modalità di riproduzione singola**

La traccia selezionata sul CD viene riprodotta una volta e poi la riproduzione si arresta.

#### **Modalità di riproduzione casuale**

Le tracce del CD vengono riprodotte in ordine casuale indipendentemente dal loro numero di traccia. La riproduzione si arresta dopo che tutte le tracce sono state riprodotte.

#### **NOTA**

*Quando l'area di riproduzione per un CD di dati è* FOLDER*, le tracce nella cartella corrente vengono riprodotte in ordine casuale ([vedere "Riproduzione della cartella \(CD di dati\)" a](#page-19-4)  [pagina 20\).](#page-19-4)*

#### **Modalità di riproduzione programmata**

Le tracce programmate vengono riprodotte in base all'ordine del programma. Vedere ["Riproduzione programmata" a pagina 20](#page-19-3) per i dettagli.

#### <span id="page-17-3"></span>**Selezione della modalità di riproduzione**

Premere il pulsante **PLAY MODE/PLAY AREA [SOURCE SEL]** dell'unità principale o il pulsante **PLAY MODE** del telecomando per scorrere le modalità di riproduzione. Durante la riproduzione, tuttavia, è possibile passare solo tra modalità di riproduzione continua, singola e casuale.

Per selezionare la riproduzione programmata, premere il pulsante **PLAY MODE/PLAY AREA [SOURCE SEL]** dell'unità principale o il pulsante **PLAY MODE** del telecomando quando la riproduzione è ferma.

La modalità di riproduzione correntemente selezionata viene visualizzata sul display come segue.

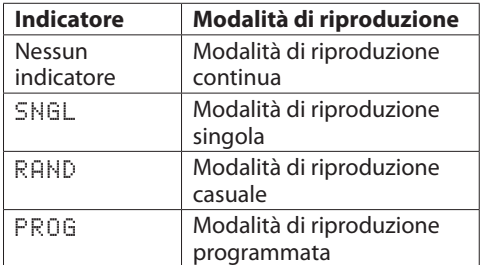

La modalità di riproduzione selezionata viene mantenuta anche dopo lo spegnimento.

#### **NOTA**

*Subito dopo aver premuto il pulsante* **PLAY MODE/PLAY AREA [SOURCE SEL]** *dell'unità principale o il pulsante* **PLAY MODE** *del telecomando, la modalità selezionata viene visualizzata nell'area principale del display come segue.*

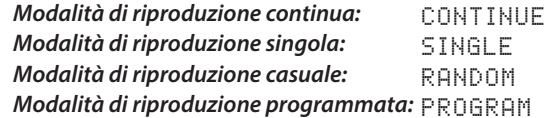

# <span id="page-18-0"></span>**Riproduzione**

Le procedure seguenti presuppongono che siano stati completati i collegamenti necessari, che l'alimentazione sia accesa e che sia stato caricato un CD.

Per avviare la riproduzione, premere il pulsante **PLAY/PAUSE** dell'unità principale o del telecomando.

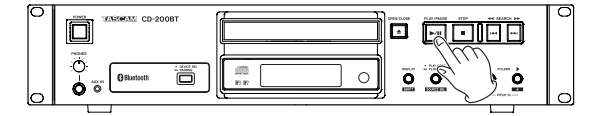

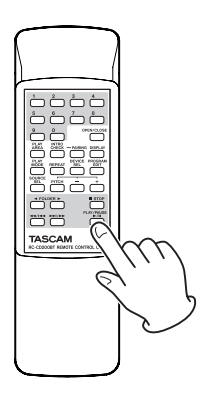

#### 8 **Fermare la riproduzione**

Premere il pulsante **STOP** dell'unità principale o del telecomando.

8 **Mettere in pausa la riproduzione** Premere il pulsante **PLAY/PAUSE** dell'unità principale o del telecomando.

In questo manuale, se non diversamente specificato, vengono fornite spiegazioni assumendo che la modalità di riproduzione sia continua [\(vedere "Modalità di riproduzione" a pagina 18\).](#page-17-1)

# **Selezione di una traccia**

Ci sono due modi per selezionare un traccia. È possibile spostarsi (saltare) sulla traccia precedente o successiva, oppure è possibile selezionare direttamente una traccia tramite il suo numero di traccia.

#### **Saltare alla traccia successiva o precedente**

Usare i pulsanti **SEARCH <4/>** principale o i pulsanti (<</a>  $(\blacktriangleleft \blacktriangleleft /|\blacktriangleleft \blacktriangleleft \in \blacktriangleright \blacktriangleright |$ ) del telecomando per saltare le tracce.

Dopo aver selezionato la traccia, premere il pulsante **PLAY/ PAUSE** dell'unità principale o del telecomando per avviare la riproduzione della traccia.

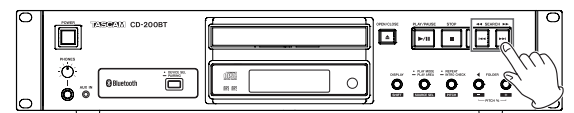

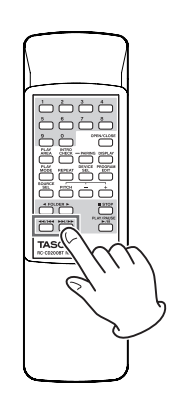

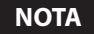

*Se si premono i pulsanti* **SEARCH** m*/*, *dell'unità principale o i pulsanti* ( $\blacktriangleleft$ / $\blacktriangleleft$ / $\blacktriangleleft$ e $\blacktriangleright$  $\blacktriangleright$ / $\blacktriangleright$ *) del telecomando durante la riproduzione, la riproduzione riprenderà dopo aver saltato le tracce.* 

#### <span id="page-18-1"></span>**Selezione tramite numero di traccia**

Usare i pulsanti numerici **(0-9)** del telecomando per selezionare direttamente le tracce per la riproduzione.

I numeri di traccia possono avere fino a due cifre per i CD audio e fino a tre cifre per i CD di dati.

1. Usare i pulsanti numerici **(0–9)** del telecomando per inserire il numero della traccia. Inserire il numero della traccia a partire dalla cifra più alta.

**Per selezionare la traccia 1:** Premere una volta il pulsante **1**. **Per selezionare la traccia 12:**

Premere il pulsante **1** seguito dal pulsante **2**.

2. Premere il pulsante **PLAY/PAUSE** dell'unità principale o del telecomando. La traccia selezionata viene riprodotta. Se si preme il pulsante **STOP** dell'unità principale o del telecomando, il display smette di mostrare l'immissione del numero di traccia e il display ritorna al suo stato precedente.

#### **NOTA**

- **•** *Quando l'area di riproduzione è impostata su* ALL PLAY*, usare i pulsanti* **FOLDER** g*/*t *dell'unità principale o del telecomando per passare da una cartella all'altra.*
- **•** *Quando in modalità di programmazione o casuale, non è possibile usare i pulsanti numerici* **(0-9)** *per selezionare le tracce.*

# <span id="page-19-0"></span>**Ricerca in avanti e indietro**

È possibile cercare in avanti e indietro all'interno di una traccia durante l'ascolto.

- 1 Riprodurre o mettere in pausa la traccia desiderata.
- 2 Tenere premuto un pulsante **SEARCH**  $\blacktriangleleft$ /**>|**| $\blacktriangleleft$ /**>|**| dell'unità principale o un pulsante di ricerca (**44/144** o /**/**,) del telecomando per avviare la ricerca in avanti o indietro.
- 3 Rilasciare il pulsante per fermare la ricerca e tornare allo stato prima della ricerca (riproduzione o pausa).

#### **NOTA**

*La ricerca in avanti e indietro è possibile anche per sorgenti diverse da CD audio.*

# <span id="page-19-4"></span>**Riproduzione della cartella (CD di dati)**

Con CD di dati è possibile impostare la cartella selezionata (cartella corrente) come area di riproduzione. Seguire le procedure descritte di seguito per impostare la cartella di riproduzione. È inoltre possibile impostare l'area di riproduzione per tutte le tracce/file presenti sul CD, selezionando ALL PLAY.

#### <span id="page-19-2"></span>**Impostare la cartella di riproduzione**

- 1. Tenere premuto il pulsante **PLAY MODE/PLAY AREA [SOURCE SEL]** dell'unità principale o premere il pulsante **PLAY AREA** del telecomando per impostare l'area di riproduzione su FOLDER.
- 2. Usare i pulsanti **FOLDER** g**/**t **[PITCH −/+]** dell'unità principale o i pulsanti **FOLDER** g**/**t del telecomando per passare alla cartella precedente o successiva. Così si salterà all'inizio della prima traccia della cartella precedente o successiva. Se si tiene premuto uno di questi pulsanti, è possibile saltare continuamente alle cartelle successive.

#### **NOTA**

- **•** *Quando si salta a una cartella diversa, questa diventa la cartella corrente.*
- **•** *Durante la riproduzione della cartella, la riproduzione ripetuta riprodurrà ripetutamente tutte le tracce all'interno della cartella corrente.*
- **•** *Durante la riproduzione della cartella, la riproduzione casuale riprodurrà tutte le tracce all'interno della cartella corrente in modo casuale.*

#### <span id="page-19-3"></span>**Riproduzione programmata**

Per usare la riproduzione programmata, è necessario impostare un programma prima o dopo aver impostato la modalità di riproduzione programmata [\(vedere "Selezione della modalità di](#page-17-3)  [riproduzione" a pagina 18\)](#page-17-3).

In modalità di riproduzione programmata, premere il pulsante **PLAY/PAUSE** dell'unità principale o del telecomando per avviare la riproduzione del programma impostato in ordine dalla prima traccia (passo 01 del programma).

Premere il pulsante **SEARCH <//><//>
> [<//>**  $|\cdot|$ **/>
<br>**  $|\cdot|$ principale o il pulsante ( $\blacktriangleleft$ / $\blacktriangleleft$  o  $\blacktriangleright$ ) del telecomando per passare al passo di programma precedente o successivo.

Quando la riproduzione è ferma in modalità di riproduzione programmata utilizzando un CD audio, vengono indicati il numero totale delle tracce del programma e il tempo totale del programma.

Quando si utilizza un CD di dati, viene visualizzato solo il numero di programma.

#### **NOTA**

- **•** *Per selezionare la riproduzione programmata, quando l'unità è ferma, premere il pulsante* **PLAY MODE/PLAY AREA [SOURCE SEL]** *dell'unità principale o il pulsante* **PLAY MODE** *del telecomando.*
- **•** *Quando si usa un CD di dati, non è possibile impostare un programma quando l'area di riproduzione è* ALL PLAY*. Cambiare l'area di riproduzione su* FOLDER *per abilitare le tracce nella cartella corrente da utilizzare nel programma.*

#### <span id="page-19-1"></span>**Impostazione del programma**

Se nessun programma è impostato, seguire le procedure di seguito per impostare un programma tramite il telecomando.

#### **NOTA**

- **•** *Il programma non può essere impostato dall'unità principale.*
- **•** *È possibile impostare un programma in qualsiasi momento, indipendentemente dalla modalità di riproduzione corrente.*
- **•** *I programmi su CD vengono cancellati quando viene aperto il vassoio del disco o viene modificata la cartella corrente.*
- 1. Premere il pulsante **PROGRAM EDIT** quando l'unità è ferma.

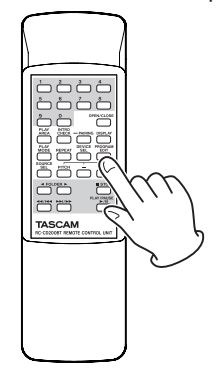

L'unità entra in modalità di impostazione del programma. Se nessun programma è stato impostato, sarà possibile scegliere una traccia per il passo 01 del programma (PROG lampeggia).

| PROG            | REPE |     |    |
|-----------------|------|-----|----|
| <b>ICD</b><br>╱ |      | F I | ST |
|                 |      |     |    |
|                 |      |     |    |

Esempio con un CD Audio

<span id="page-20-0"></span>

| SNGLRANDPROG<br>$\times$ CB. | REPEAT | <b>FOLDER</b><br>ALBUM TITLEARTISTEIL | INTR<br>Е |
|------------------------------|--------|---------------------------------------|-----------|
|                              |        |                                       |           |

Esempio con un CD di dati

#### **NOTA**

*Se il programma è già impostato, viene mostrato il numero della traccia impostata come passo 01 del programma.*

2. Usare i pulsanti numerici **(0–9)** o i pulsanti di ricerca (<</a>
(</a>
(</a>
(</a>
(</a>
(</a>
(</a>
(</a>
(</a>
(</a>
(</a>
(</a>
(</a>
(</a>
(</a>
(</a>
(</a>
(</a>
(</a>
(</a>
(</a>
(</a>
(</a>
(</a>
(</a>
(</a>
(</a>
(</a</a>
(</a</a>
(</a</a</a>
(</a</a</a>
(</a</a</a>
(</a< una traccia da impostare come passo 01 del programma (PROG e il numero di traccia lampeggiano). Usare i pulsanti numerici **(0-9)** per inserire il numero che inizia con la cifra più alta.

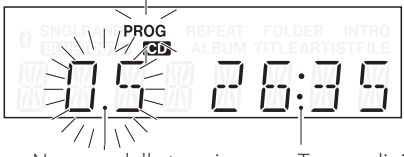

Numero della traccia Tempo di riproduzione

Esempio con un CD Audio

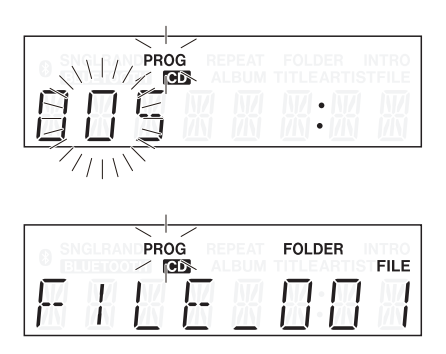

Esempio con un CD di dati

#### **NOTA**

- **•** *Quando si usa un CD di dati lo schermo passa alla visualizzazione del nome del file, se passa più di un secondo dopo aver premuto uno dei pulsanti numerici* **(0-9)** *o di ricerca (*m*/*. *e* /*/*,*) del telecomando, ma è ancora possibile aggiungere la traccia al programma.*
- **•** *Se si preme il pulsante* **STOP** *mentre una traccia è selezionata, la selezione di quella traccia viene annullata, e lo schermo ritorna allo stato in cui è possibile selezionare una traccia.*
- 3. Premere il pulsante **PROGRAM EDIT** per aggiungere la traccia selezionata come passo 1 del programma.

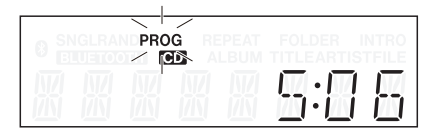

- 4. L'unità è pronta per aggiungere un'altra traccia come passo successivo del programma.
- 5. Una volta terminata l'aggiunta di tracce al programma, premere il pulsante **PROGRAM EDIT** del telecomando quando viene mostrato il passo di programma vuoto. L'unità esce dalla modalità di impostazione del programma.

#### **NOTA**

**•** *La stessa traccia può essere aggiunta più volte al programma.*

- **•** *Se si preme il pulsante* **STOP** *quando appare il passo di programma vuoto in cui è possibile aggiungere una traccia, tutti i passi del programma vengono cancellati.*
- **•** *Se si tenta di aggiungere più di 99 tracce, appare un messaggio di errore* PGM FULL*. Possono essere aggiunte solo 99 tracce.*

#### **Controllo del programma**

È possibile controllare il contenuto del programma.

1. Premere il pulsante **PROGRAM EDIT** del telecomando mentre la riproduzione è ferma per mettere l'unità in modalità di impostazione del programma. Vengono mostrati sullo schermo il numero della traccia e il tempo di riproduzione della traccia impostata come passo 01 del programma, mentre PROG lampeggia (il tempo di riproduzione non viene visualizzato quando si usa un CD di dati).

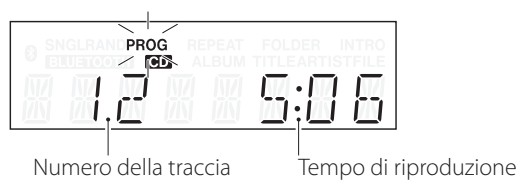

2. Premere il pulsante **PROGRAM EDIT** per visualizzare le informazioni sulle tracce del passo successivo del programma.

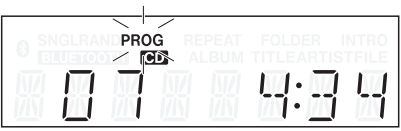

3. Se si preme il pulsante **PROGRAM EDIT** quando appare il passo di programma finale, diventa possibile aggiungere un altro passo di programma (nessun numero di traccia viene mostrato e PROG lampeggia).

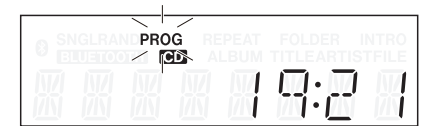

4. Premere di nuovo il pulsante **PROGRAM EDIT** per uscire dalla modalità di impostazione del programma.

#### **Sostituzione di una traccia programmata**

È possibile sostituire una traccia che è già stata aggiunta al programma.

- 1. Premere il pulsante **PROGRAM EDIT** del telecomando mentre la riproduzione è ferma per mettere l'unità in modalità di programmazione.
- 2. Seguire le istruzioni descritte in "Controllo del programma" qui sopra e premere il pulsante **PROGRAM EDIT** per visualizzare il passo di programma con la traccia che si desidera sostituire.
- 3. Usare i pulsanti numerici (0-9) o di salto (**44/144** e  $\blacktriangleright\blacktriangleright$ / $\blacktriangleright\blacktriangleright$ ) per selezionare la traccia desiderata e premere il pulsante **PROGRAM EDIT**. Dopo la sostituzione di una traccia, il display mostra il passo

vuoto alla fine del programma e si può aggiungere un'altra traccia alla fine del programma, se necessario.

4. Premere il pulsante **PROGRAM EDIT** per uscire dalla modalità di impostazione del programma.

#### <span id="page-21-0"></span>**Aggiunta di ulteriori tracce al programma**

È possibile aggiungere tracce alla fine di un programma già impostato.

- 1. Premere il pulsante **PROGRAM EDIT** del telecomando mentre la riproduzione è ferma per attivare la modalità di impostazione del programma.
- 2. Tenere premuto il pulsante **PROGRAM EDIT** fino a quando appare il passo di programma vuoto in cui è possibile aggiungere una traccia (nessun numero di traccia viene mostrato e PROG lampeggia).
- 3. Usare i pulsanti numerici (0-9) o di salto (**44/144** e //,) del telecomando per selezionare la traccia da aggiungere e premere il pulsante **PROGRAM EDIT**.
- 4. In questo stato, è possibile ripetere il passo 3 per aggiungere altre tracce, oppure premere il pulsante **PROGRAM EDIT** per uscire dalla modalità di impostazione del programma.

#### **CAUTELA**

- **•** *Benché sia possibile aggiungere tracce alla fine di un programma e sostituire tracce con tracce diverse, le tracce non possono essere inserite a metà di un programma.*
- **•** *Se si desidera inserire una traccia a metà del programma, sostituire e aggiungere tracce del programma per modificare il contenuto del programma come desiderato.*

#### **Cancellazione del programma**

È possibile cancellare l'intero programma impostato.

- 1. Premere il pulsante **PROGRAM EDIT** del telecomando mentre la riproduzione è ferma per attivare la modalità di impostazione del programma.
- 2. Tenere premuto il pulsante **PROGRAM EDIT** fino a quando appare il passo di programma vuoto in cui è possibile aggiungere una traccia (nessun numero di traccia viene mostrato e PROG lampeggia).
- 3. Premere il pulsante **STOP** del telecomando. -CLEAR- appare sul display. Al termine della cancellazione, la modalità di impostazione del programma riprende con il programma vuoto.

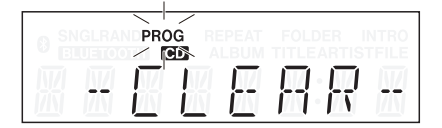

Oltre alla procedura di cui sopra, anche l'apertura del vassoio del disco provoca la cancellazione del programma.

#### **NOTA**

**•** *I programmi su CD vengono cancellati quando il vassoio del disco viene aperto o viene modificata la cartella corrente.*

### <span id="page-21-1"></span>**Riproduzione ripetuta**

È possibile riprodurre ripetutamente tutte le tracce nell'area di riproduzione.

Premere il pulsante **REPEAT/INTRO CHECK [PITCH]** dell'unità principale o il pulsante **REPEAT** del telecomando per attivare/ disattivare la funzione di riproduzione ripetuta.

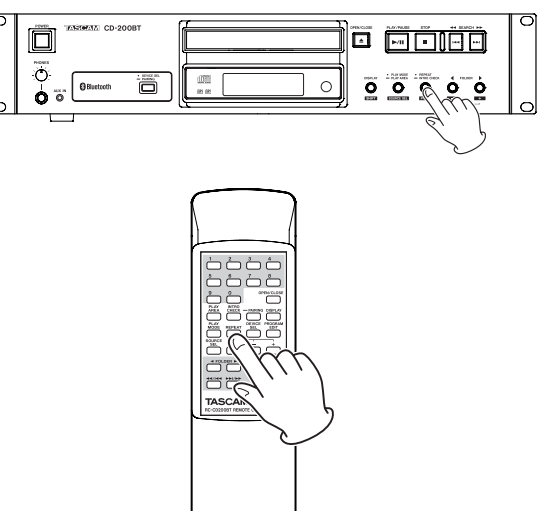

#### **Ripetizione attivata (appare l'indicatore REPEAT)**

Tutte le tracce vengono riprodotte ripetutamente.

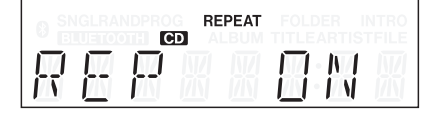

# **Ripetizione disattivata (nessun indicatore)**

La riproduzione ripetuta è disattivata.

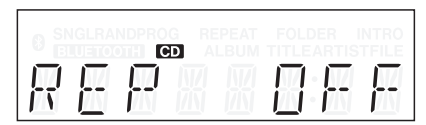

#### **NOTA**

- **•** *Con CD di dati, in modalità riproduzione della cartella, tutte le tracce all'interno della cartella corrente verranno riprodotte ripetutamente. Durante la riproduzione programmata, tutte le tracce all'interno del programma verranno riprodotte ripetutamente.*
- **•** *Se la funzione di riproduzione ripetuta viene attivata durante la riproduzione, la riproduzione continua così com'è fino alla fine e poi la riproduzione continua dall'inizio.*
- **•** *Se la riproduzione ripetuta viene attivata quando l'unità è ferma, la ripetizione della riproduzione inizia quando viene premuto il pulsante* **PLAY/PAUSE***.*
- **•** *Lo stato ON/OFF della funzione di riproduzione ripetuta viene mantenuto anche quando l'alimentazione viene spenta.*

# <span id="page-22-1"></span><span id="page-22-0"></span>**Visualizzazione del tempo e delle informazioni di testo**

È possibile impostare il tipo di tempo e le informazioni di testo visualizzate sul display.

Premere il pulsante **DISPLAY [SHIFT]** dell'unità principale o il pulsante **DISPLAY** del telecomando per visualizzare per due secondi il tipo di informazioni (tempo di riproduzione o le informazioni di testo) attualmente impostate per l'area principale del display. Premere nuovamente questo pulsante mentre questo viene mostrato per cambiare il tipo di informazioni visualizzate.

I tipi di dati che possono essere visualizzati quando si cambia il display dipendono dal tipo e dallo stato della sorgente corrente o del disco caricato, nonché dallo stato operativo di questa unità.

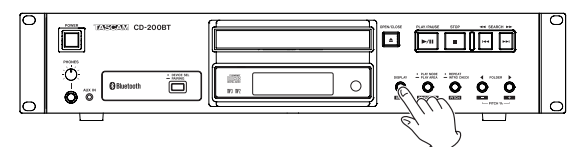

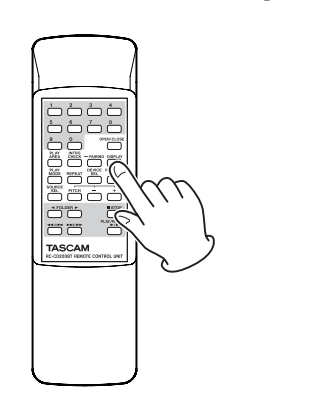

#### ■ CD audio con testo CD

Durante la riproduzione o pausa, è possibile modificare le informazioni visualizzate sul display, scorrendo attraverso tempo trascorso della traccia, tempo rimanente, tempo totale rimanente, titolo e artista della traccia.

Quando l'unità è ferma, è possibile modificare le informazioni visualizzate, ma vengono visualizzati il titolo dell'album, l'album dell'artista, il numero totale delle tracce e il tempo totale di riproduzione.

#### ■ CD audio senza testo CD

Durante la riproduzione o pausa, è possibile modificare le informazioni visualizzate sul display, scorrendo attraverso tempo trascorso della traccia, tempo rimanente e tempo totale rimanente.

Quando l'unità è ferma, è possibile modificare le informazioni visualizzate, ma vengono visualizzati il numero totale delle tracce e il tempo totale di riproduzione.

#### 8 **CD di dati**

Durante la riproduzione o in pausa, è possibile modificare le informazioni visualizzate sul display, scorrendo attraverso traccia del tempo trascorso, titolo della traccia, artista della traccia e nome del file.

Quando l'unità è ferma, è ancora possibile cambiare la modalità di visualizzazione da tempo trascorso della traccia a titolo dell'album.

Quando l'unità è ferma, è possibile passare al titolo dell'album (cartella corrente).

#### **NOTA**

- **•** *Per i dettagli sul display quando la sorgente corrente è Bluetooth, vedere ["Visualizzazione delle informazioni](#page-25-1)  [Bluetooth" a pagin](#page-25-1)a 26.*
- **•** *Dopo aver premuto il pulsante* **DISPLAY [SHIFT]** *dell'unità principale o il pulsante* **DISPLAY** *del telecomando, il tipo selezionato di informazioni da visualizzare sul display principale appare per due secondi come segue.*

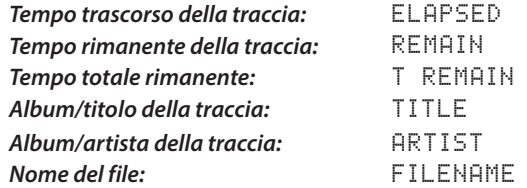

*Le informazioni di testo che possono essere visualizzate sul display sono informazioni di testo di CD audio, le informazioni ID3 tag per CD di dati. Quando le informazioni di un disco o di un file mancano, viene visualizzato* NO TITLE *(informazioni del titolo) o* NO NAME *(informazioni sull'artista). Se le informazioni contengono caratteri che non possono essere visualizzati, tali caratteri sono sostituiti da* \_*.* 

- **•** *Quando un CD audio è in modalità di riproduzione programmata, viene visualizzato il tempo trascorso e il tempo rimanente di tutto il programma.*
- **•** *L'impostazione di visualizzazione del contenuto viene mantenuta anche quando l'alimentazione viene spenta.*

# <span id="page-23-2"></span><span id="page-23-0"></span>**Controllo dell'intonazione**

Usando la riproduzione con controllo dell'intonazione, i CD possono essere riprodotti in una tonalità diversa (frequenza del suono e velocità di riproduzione).

Seguire le procedure qui di seguito per utilizzare la riproduzione con controllo dell'intonazione.

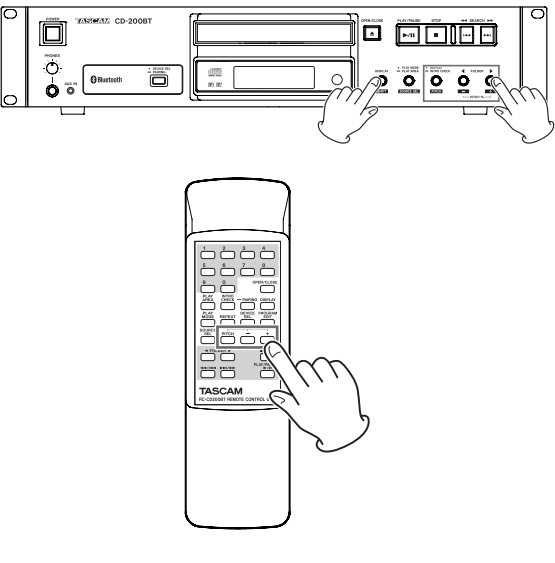

1. Premere il pulsante **REPEAT/INTRO CHECK [PITCH]** mentre si tiene premuto il pulsante **DISPLAY [SHIFT]** dell'unità principale o premere il pulsante **PITCH** del telecomando per attivare il controllo dell'intonazione. A questo punto, viene mostrato il valore corrente del controllo dell'intonazione.

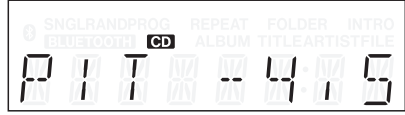

- 2. Usare i pulsanti **FOLDER** g**/**t **[PITCH −/+]** mentre si tiene premuto il pulsante **DISPLAY [SHIFT]** dell'unità principale o usare il pulsante **PITCH –/+** del telecomando per impostare l'intonazione a passi di 0.5% in un intervallo di ±14.0%.
- 8 **Per disattivare il controllo dell'intonazione:** Premere il pulsante **REPEAT/INTRO CHECK [PITCH]** mentre si tiene premuto il pulsante **DISPLAY [SHIFT]** dell'unità principale o premere il pulsante **PITCH** del telecomando.

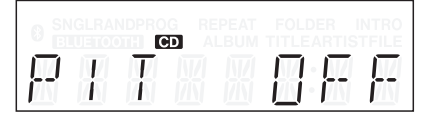

#### **NOTA**

- **•** *Durante la riproduzione, l'attivazione/disattivazione del controllo di intonazione può causare dei brevi salti nell'audio.*
- **•** *Usando il controllo di intonazione con un CD di dati (MP3, WAV), il suono in riproduzione potrebbe subire dei salti.*
- **•** *Quando la funzione di controllo dell'intonazione è attiva, l'uscita digitale è possibile, ma la frequenza di campionamento verrà cambiata di un importo pari al valore del controllo dell'intonazione. Quando la funzione di controllo dell'intonazione è attiva, alcuni dispositivi potrebbero non essere in grado di ricevere l'uscita digitale di questa unità.*
- **•** *La funzione di controllo dell'intonazione non può essere usata con il Bluetooth.*

# <span id="page-23-1"></span>**Funzione Intro Check**

Quando l'unità è ferma o durante la riproduzione, premere e tenere premuto il pulsante **REPEAT/INTRO CHECK [PITCH]** dell'unità principale o premere il pulsante **INTRO CHECK** del telecomando per riprodurre i primi 10 secondi di ogni traccia una dopo l'altra. L'indicatore INTRO appare quando questa funzione è attiva.

Durante la riproduzione Intro Check, tenere premuto il pulsante **REPEAT/INTRO CHECK [PITCH]** dell'unità principale o il pulsante **INTRO CHECK** del telecomando per tornare alla modalità di riproduzione normale (INTRO scompare dal display).

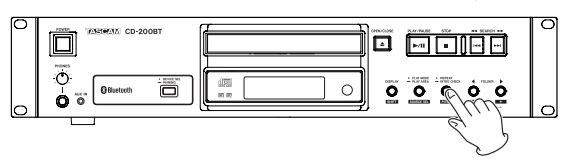

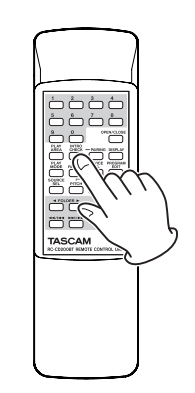

- Quando si usa Intro Check, premere brevemente i pulsanti **SEARCH <<//>**  $\left[\frac{|\cdot|}{|\cdot|}\right]$  **dell'unità principale o i** pulsanti (<</a>
(</a>
(</a>
e >>
(</a>
(</a>
(</a>
(</a>
e >>
(</a>
(</a>
(</a>
del telecomando per passare alla traccia precedente o successiva.
- Premere il pulsante **STOP** per interrompere Intro check.
- La funzione Intro Check può essere usata durante la modalità di riproduzione del programma e della cartella.

#### **CAUTELA**

*La funzione Intro Check non può essere usata con il Bluetooth.*

# 5 – Riproduzione del dispositivo Bluetooth

<span id="page-24-0"></span>Questa unità può trasmettere l'audio da un computer, dispositivo audio portatile o altro dispositivo (dispositivo Bluetooth) con supporto Bluetooth (A2DP). Inoltre, se il dispositivo supporta Bluetooth AVRCP, è possibile utilizzare, per esempio, il pulsante **PLAY/PAUSE** di questa unità per controllare la riproduzione del dispositivo Bluetooth.

# <span id="page-24-2"></span>**Accoppiamento**

Seguire queste procedure per associare un dispositivo Bluetooth e comunicare con esso.

#### **NOTA**

*L'accoppiamento richiede anche il funzionamento del dispositivo in modalità Bluetooth. Per le istruzioni su come eseguire questa operazione, fare riferimento al manuale d'uso del dispositivo Bluetooth che si sta utilizzando.*

1. Tenere premuto il pulsante **DEVICE SEL/PAIRING** dell'unità principale, oppure tenere premuto il pulsante **PAIRING** del telecomando.

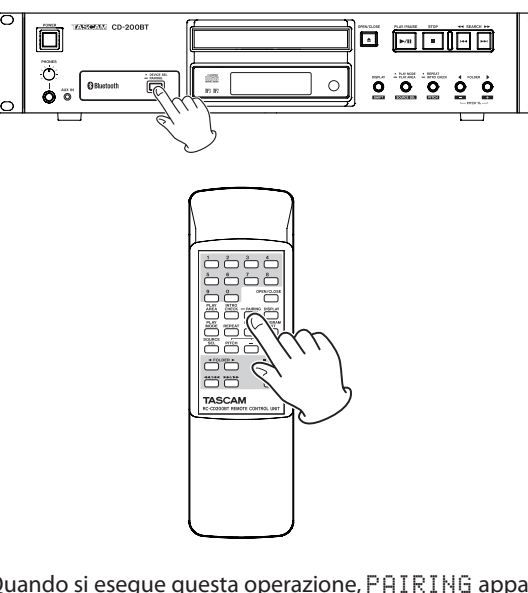

Quando si esegue questa operazione, PAIRING appare lampeggiante sul display e l'icona <sup>0</sup> lampeggia rapidamente.

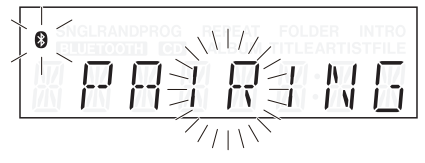

- 2. Preparare il dispositivo Bluetooth per la trasmissione Bluetooth.
- 3. Selezionare l'unità (CD-200BT) nel dispositivo Bluetooth. Quando l'accoppiamento ha esito positivo, PAIRED appare sul display e l'apparecchio è collegato a quel dispositivo.

### **NOTA**

- **•** *Dopo il primo accoppiamento, non è necessario un nuovo accoppiamento. Il dispositivo Bluetooth accoppiato verrà rilevato e si connetterà automaticamente.*
- **•** *Questa unità può memorizzare i dati per un massimo di 8 dispositivi. Qualora vengano associati più di 8 dispositivi i dati di accoppiamento più vecchi verranno sovrascritti con i dati più recenti.*
- **•** *Durante l'accoppiamento, premere il pulsante* **DEVICE SEL/ PAIRING** *dell'unità principale o il pulsante* **PAIRING** *del telecomando per annullare l'associazione.* CANCELED *apparirà sul display.*

**•** *Alcuni dispositivi Bluetooth più vecchi richiedono l'immissione di una chiave di accesso durante l'accoppiamento. Se accade, immettere 0000.*

# <span id="page-24-1"></span>**Ricerca di dispositivi Bluetooth**

Usando questa unità, è possibile selezionare un dispositivo Bluetooth che è già stato associato e cercare solo di collegarsi con esso.

Premere il pulsante **DEVICE SEL/PAIRING** dell'unità principale o il pulsante **DEVICE SEL** del telecomando per visualizzare sul display il nome del dispositivo Bluetooth attualmente collegato (o il dispositivo Bluetooth che è pronto al collegamento). Esso lampeggerà per due secondi.

Durante questo tempo, premere di nuovo il pulsante **DEVICE SEL/PAIRING** dell'unità principale o il pulsante **DEVICE SEL** del telecomando per cambiare il dispositivo Bluetooth.

#### **NOTA**

*Quando un dispositivo Bluetooth già associato cerca di connettersi con questa unità, questa unità accetterà e si collegherà a tale dispositivo Bluetooth, se questa unità non è già collegata a un altro dispositivo Bluetooth.*

# **Controllo dei dispositivi Bluetooth**

Se il dispositivo Bluetooth collegato supporta AVRCP, è possibile controllarlo tramite questa unità o con il telecomando RC-CD200BT in dotazione.

Pulsante **PLAY/PAUSE**: riproduzione e pausa Pulsante **STOP** button: stop Pulsanti di salto (44/144 e >>/>>):

selezione delle tracce e ricerca

#### **CAUTELA**

*Queste operazioni potrebbero non funzionare correttamente a seconda del dispositivo Bluetooth collegato.*

# **Riproduzione da dispositivi Bluetooth**

Dopo un precedente accoppiamento con un dispositivo Bluetooth, è possibile riprodurre l'audio dal dispositivo utilizzando le seguenti procedure.

- 1. Premere il pulsante **PLAY MODE/PLAY AREA [SOURCE SEL]** tenendo premuto il pulsante **DISPLAY [SHIFT]** dell'unità principale o premere il pulsante **SOURCE SEL** del telecomando per impostare la sorgente corrente su Bluetooth.
- 2. L'unità ricerca il dispositivo Bluetooth selezionato (visualizzato sul display) e si collega con esso, non appena lo trova. Una volta collegato, CONNECT appare sul display per due secondi e appare l'icona **0**.

Dopo aver fatto questo, si sarà in grado di controllare il dispositivo Bluetooth da questa unità tramite il telecomando RC-CD200BT in dotazione, così come l'uscita audio in riproduzione dal dispositivo Bluetooth da questa unità.

# <span id="page-25-1"></span><span id="page-25-0"></span>**Visualizzazione delle informazioni Bluetooth**

L'icona <sup>3</sup> sul display indica lo stato della connessione del dispositivo Bluetooth.

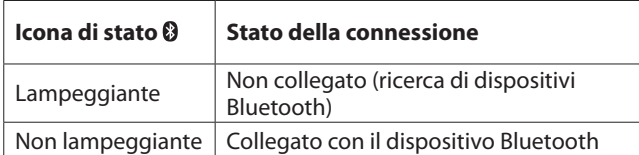

Quando la sorgente corrente è Bluetooth, è possibile selezionare le informazioni mostrate sul display (nome del dispositivo collegato o codec connesso (A2DP).

Premere il pulsante **DISPLAY [SHIFT]** dell'unità principale o il pulsante **DISPLAY** del telecomando per visualizzare il tipo di dati selezionati nell'area di visualizzazione principale per due secondi.

Durante questo tempo, premere il pulsante **DISPLAY [SHIFT]** dell'unità principale o il pulsante **DISPLAY** del telecomando per cambiare il tipo di informazioni visualizzate.

Il codec A2DP utilizzato per la connessione viene visualizzato come una delle seguenti opzioni.

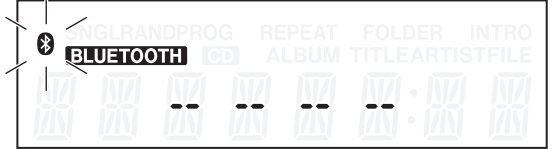

Non collegato (ricerca)

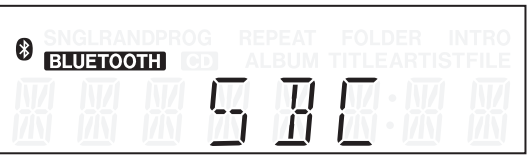

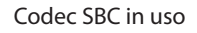

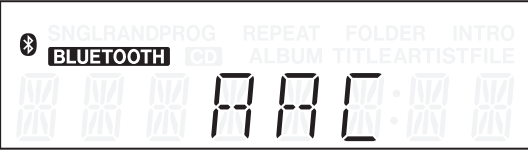

Codec AAC in uso

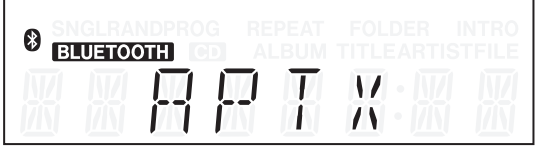

Codec aptX in uso

#### **NOTA**

**•** *Dopo aver premuto il pulsante* **DISPLAY [SHIFT]** *dell'unità principale o il pulsante* **DISPLAY** *del telecomando, il tipo di informazioni viene visualizzato sul display per due secondi come segue.*

> *Nome del dispositivo collegato:* DEV NAME *Codec A2DP Collegato:* CODEC

**•** *Se il nome del dispositivo collegato contiene caratteri che non possono essere visualizzati, apparirà il simbolo* \_ *al posto di quei caratteri.*

**•** *Se non è stato effettuato l'accoppiamento (o le informazioni di associazione sono state eliminate),* NO PAIR *apparirà al posto del nome del dispositivo collegato e il codec A2DP connesso.*

# **Eliminare le informazioni di accoppiamento**

Usare le seguenti procedure per eliminare tutte le informazioni di accoppiamento da questa unità.

Se si eliminano le informazioni di accoppiamento, la connessione con i dispositivi Bluetooth non sarà possibile.

- 1. Premere l'interruttore **POWER** per spegnere l'unità.
- 2. Tenendo premuto il pulsante **PAIRING** dell'unità, premere di nuovo il pulsante **POWER** per accendere l'unità.

Quando appare ERASING sul display, rilasciare il pulsante **PAIRING** dell'unità.

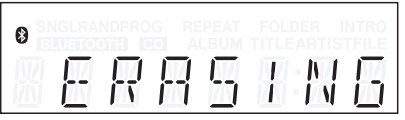

Dopo aver cancellato le informazioni di accoppiamento, l'unità inizia a funzionare in modo normale.

# <span id="page-26-0"></span>**Messaggi operativi**

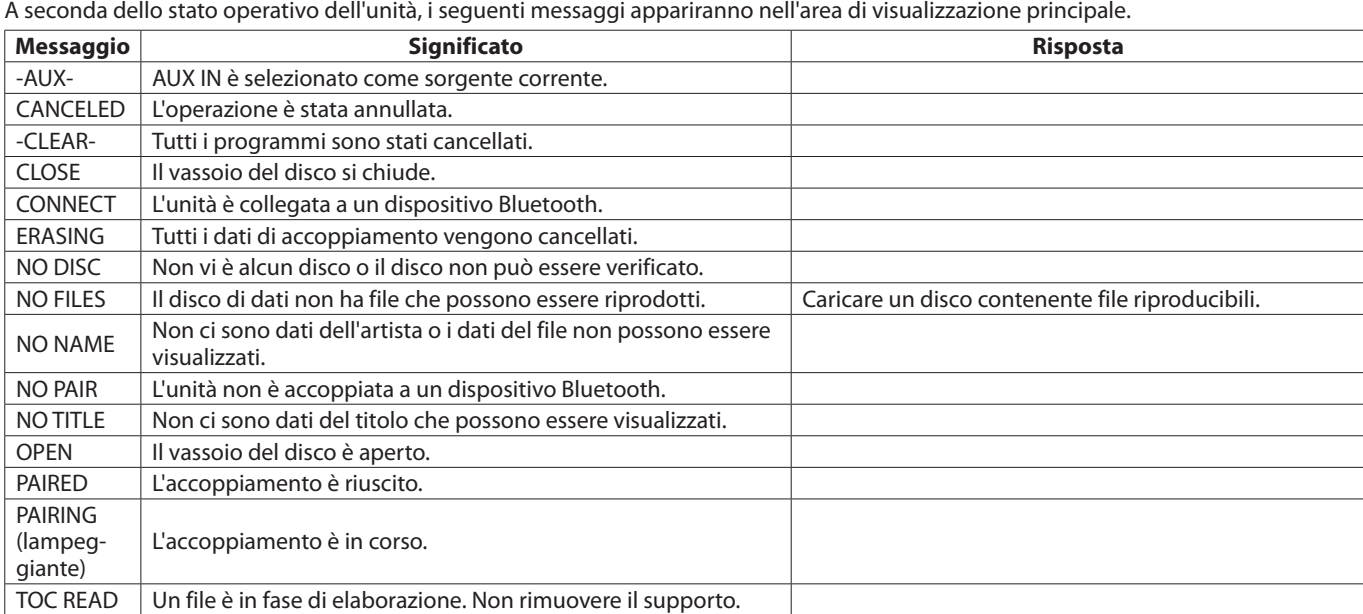

# **Messaggi di avviso**

Se un'operazione non può essere completata, uno dei seguenti messaggi viene visualizzato per circa due secondi e poi scompare.

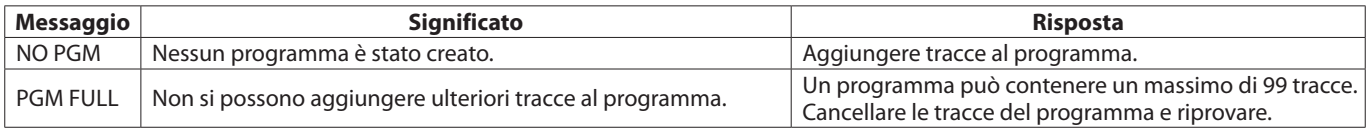

# **Messaggi di errore**

Se viene visualizzato uno dei seguenti messaggi di errore, si prega di fare riferimento alla colonna di risposta e cercare di risolverlo. Se non si riesce ancora a risolvere il problema, si prega di contattare il rivenditore più vicino o il distributore TASCAM.

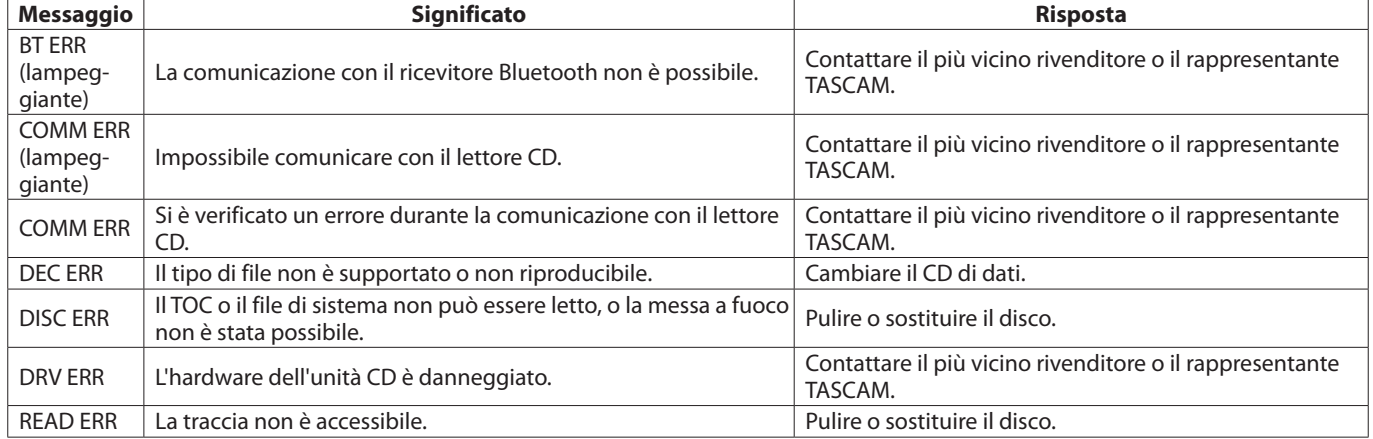

# <span id="page-27-0"></span>7 – Risoluzione dei problemi

In caso di problemi con il sistema, si consiglia di leggere questa pagina per vedere se è possibile risolvere da soli il problema prima di chiamare il rivenditore o il distributore TASCAM.

#### 8 **Nessuna alimentazione**

La spina di alimentazione dell'unità è completamente inserita in una presa di corrente funzionante?

#### 8 **Il telecomando non funziona.**

- e Verificare che le batterie siano installate correttamente nel telecomando.
- Se le batterie sono scariche, sostituire le batterie.

#### 8 **Nessun suono**

- $\rightarrow$  Controllare di nuovo il collegamento al sistema di monitoraggio.
- e Controllare il volume e le impostazioni dell'amplificatore.

#### 8 **È presente del rumore.**

I cavi di collegamento sono tutti correttamente collegati e funzionanti?

#### ■ Un CD non può essere riprodotto.

- $\rightarrow$  Se si utilizza un CD di dati con file MP3, verificare che il bit rate dei file sia compatibile con questa unità.
- → Il disco è graffiato o sporco?

#### 8 **Non è possibile riprodurre tutti i file su un CD di dati.**

 $\rightarrow$  Assicurarsi che l'unità non sia in modalità di riproduzione cartella.

#### 8 **Non è possibile usare la riproduzione programmata.**

Assicurarsi che l'area di riproduzione non sia impostata su ALL PLAY. Per usare la riproduzione programmata con CD di dati, l'area

di riproduzione deve essere impostata su FOLDER.

#### ■ L'audio salta o è disturbato.

- $\Rightarrow$  È presente una rete LAN wireless, un altro dispositivo Bluetooth, un forno a microonde o un dispositivo simile nelle vicinanze? Usare questa unità il più lontano possibile da tali dispositivi.
- Ridurre la distanza tra il dispositivo Bluetooth e questa unità quando si usano insieme. Provare a cambiare le posizioni del dispositivo Bluetooth e questa unità.
- $\rightarrow$  Se si sta utilizzando una qualsiasi applicazione su uno smart phone diversa da quella per la riproduzione audio, il suono potrebbe saltare. Se ciò si verifica, interrompere le applicazioni diverse da quelle per la riproduzione audio.
- 8 **L'unità non può connettersi al dispositivo o la trasmissione tra loro è disturbata.**
- Verificare che il dispositivo Bluetooth sia acceso e che sia stata attivata la sua funzionalità Bluetooth.
- e Il dispositivo Bluetooth è troppo lontano dall'unità? Un muro o altro ostacolo interferisce sulla trasmissione?

Se il dispositivo Bluetooth è dietro questa unità, l'unità stessa potrebbe bloccare la trasmissione.

Modificare le posizioni del dispositivo Bluetooth e questa unità.

- ◆ Provare a spegnere e riaccendere l'unità di nuovo.
- $\rightarrow$  Eliminare l'associazione "CD-200BT" dal dispositivo Bluetooth, quindi seguire le procedure in "Accoppiamento" ed eseguire di nuovo l'accoppiamento.

#### ■ Non è possibile accoppiare un dispositivo.

- Verificare che il dispositivo Bluetooth che si desidera accoppiare supporti A2DP e AVRCP.
- $\rightarrow$  Verificare che il dispositivo Bluetooth che si desidera collegare sia in grado di comunicare. Per i dettagli, consultare il manuale di funzionamento di tale dispositivo.
- e Spegnere e riaccendere questa unità e il dispositivo Bluetooth e riprovare l'accoppiamento.
- Spegnere tutti gli altri dispositivi Bluetooth diversi da quello che si sta cercando di accoppiare.
- **Eliminare l'associazione "CD-200BT" dal dispositivo Bluetooth** e tentare di nuovo l'accoppiamento.

# <span id="page-28-0"></span>**Dati**

#### **Tipi di supporti**

Dischi CD, CD-R e CD-RW

(compresi dischi da 12cm, 8cm e multisessione e dischi con testo CD)

#### <span id="page-28-1"></span>**Formati di file riproducibili**

CD-DA: 44.1kHz, 16 bit stereo MP2: 32/44.1/48kHz, 32–384kbps (CD di dati) MP3: 32/44.1/48kHz, 32–320kbps, VBR (CD di dati) WAV: 8/16/32/11.025/22.05/44.1/12/24/48kHz, 16 bit

(CD di dati)

# **Dati di ingresso e uscita**

#### **Ingresso audio analogico**

#### **Presa AUX IN**

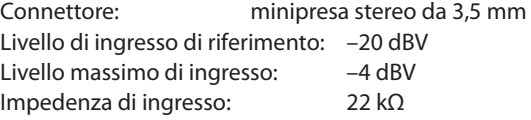

### **Dati di uscita audio analogica**

#### **ANALOG OUTPUT (UNBALANCED)**

Connettore: presa pin RCA Impedenza di uscita: 200 Ω Livello di uscita di riferimento: –10 dBV (0.32 Vrms) Livello massimo di uscita: +6 dBV (2.0 Vrms)

#### **Uscita PHONES**

Connettore: presa stereo 6,3 mm (1/4') Livello massimo di uscita: 20 mW + 20 mW (THD+N: 0,1%, 32 Ω)

### **Dati di uscita audio digitale**

#### **DIGITAL OUTPUT (COAXIAL)**

Connettore: presa pin RCA Formato del segnale compatibile: IEC-60958-3 (S/PDIF)

#### **DIGITAL OUTPUT (OPTICAL)**

Connettore: TOS (JEITA RC-5720C) Formato del segnale compatibile: IEC-60958-3 (S/PDIF)

# **Prestazioni audio**

#### **Risposta in frequenza**

20 Hz - 20 kHz ±1,0 dB (durante la riproduzione, JEITA)

#### **Rapporto segnale/rumore (S/N)**

Più di 90 dB (durante la riproduzione, JEITA)

#### **Distorsione armonica totale**

Inferiore a 0,01% (durante la riproduzione, JEITA)

#### **Gamma dinamica**

Più di 90 dB (durante la riproduzione, JEITA)

#### **Separazione dei canali**

Più di 90 dB (durante la riproduzione, JEITA)

# **Memoria di backup**

Le seguenti impostazioni vengono salvate anche quando l'alimentazione dell'unità viene spenta.

- **•** Impostazioni di visualizzazione dell'ora e del titolo
- **•** Modalità di riproduzione
- **•** Programma (con un CD caricato)
- **•** Cartella corrente (con un CD caricato)
- **•** Sorgente corrente
- **•** Impostazione della riproduzione ripetuta (ON/OFF)
- **•** Controllo dell'intonazione attivato/disattivato (CD)
- **•** Valore del controllo dell'intonazione (CD)
- **•** Informazioni di accoppiamento Bluetooth (fino a 8 dispositivi)

# **Bluetooth**

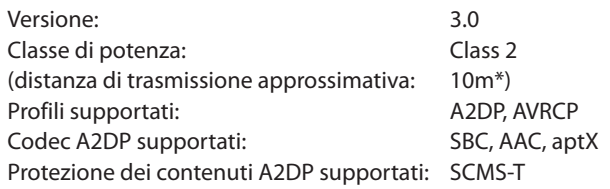

\*La distanza di trasmissione è approssimativa. La distanza di trasmissione può variare a seconda dell'ambiente circostante e delle onde elettromagnetiche.

## <span id="page-29-0"></span>**Generali**

#### **Requisiti di alimentazione**

AC 120 V, 60 Hz (U.S.A./Canada) AC 230 V, 50 Hz (U.K./Europa) AC 240 V, 50 Hz (Australia)

#### **Consumo**

8 W (U.S.A./Canada/U.K./Europa) 9 W (Australia)

#### **Dimensioni (L x A x P)**

481 x 94,5 x 298 (mm)

### **Dimensioni**

**Peso** 4,5 kg **Temperatura di esercizio** da 5 a 35°C

**Inclinazione per l'installazione** 5° o meno

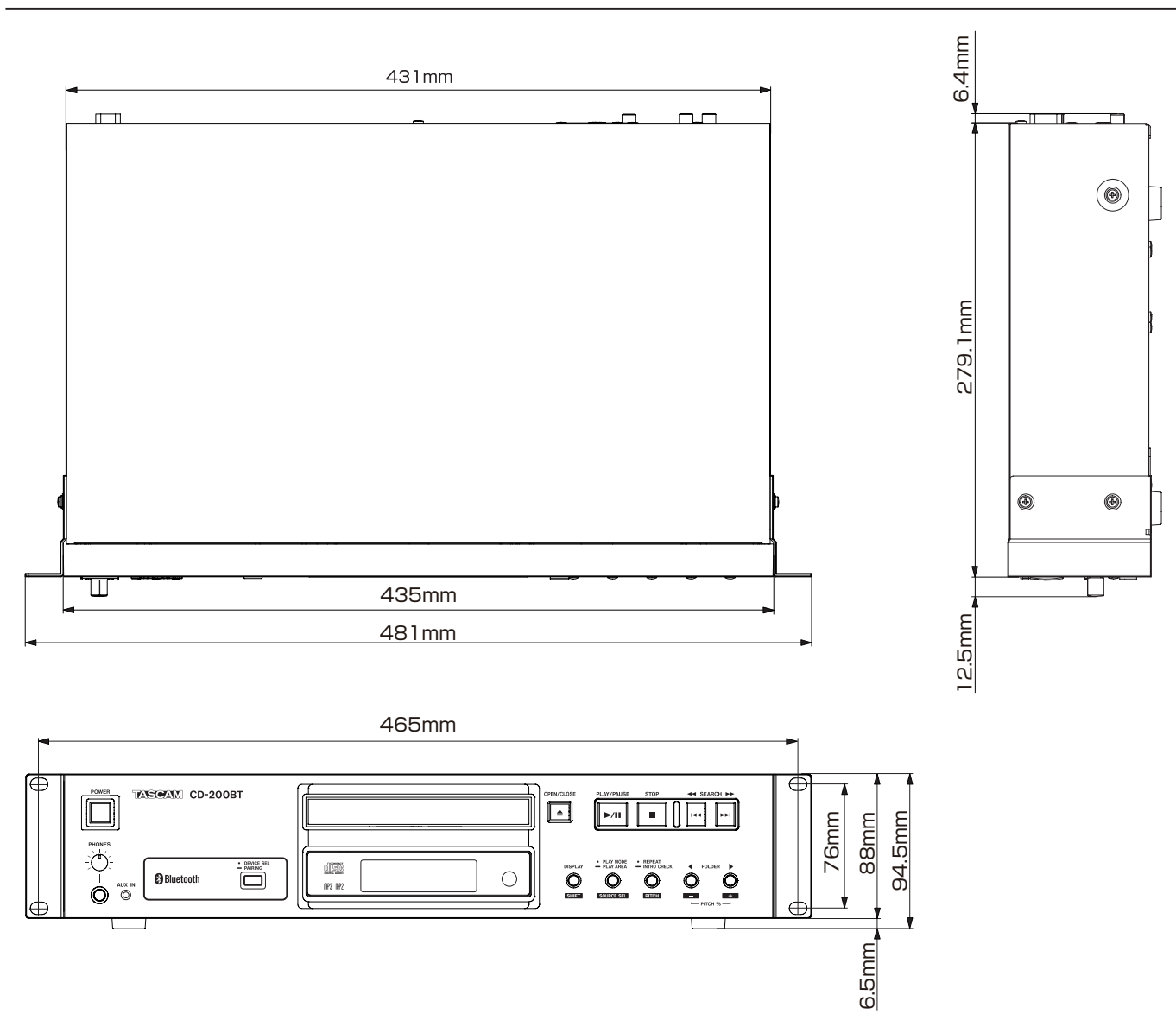

**•** Illustrazioni e immagini possono differire in parte dal prodotto reale.

**•** Le specifiche e l'aspetto esteriore possono essere modificati senza preavviso per migliorare il prodotto.

# **TASCAM**

# **CD-200BT**

TEAC CORPORATION http://tascam.jp/ Phone: +81-42-356-9143 1-47 Ochiai, Tama-shi, Tokyo 206-8530 Japan

TEAC AMERICA, INC. http://tascam.com/ Phone: +1-323-726-0303 7733 Telegraph Road, Montebello, California 90640 USA

TEAC MEXICO, S.A. de C.V. http://teacmexico.net/ Phone: +52-55-5010-6000 Río Churubusco 364, Colonia Del Carmen, Delegación Coyoacán, CP 04100, México DF, México

TEAC UK LIMITED http://tascam.eu/ Phone: +44-8451-302511 Suites 19 & 20, Building 6, Croxley Green Business Park, Hatters Lane, Watford, Hertfordshire, WD18 8TE, UK

TEAC EUROPE GmbH **http://tascam.eu/** Phone: +49-611-71580 Bahnstrasse 12, 65205 Wiesbaden-Erbenheim, Germany